Bienvenue dans l'univers Devialet !

Vous possédez désormais un appareil unique doté d'une architecture extrêmement innovante au service de la musique.

Protégé par plus de 100 brevets, il intègre la nouvelle génération de l'ADH Intelligence® et le traitement de signal SAM® exclusifs à Devialet.

Vous allez vivre et partager des moments d'émotion extraordinaires. Et ce n'est qu'un début. Grâce à des mises à jour régulières et gratuitement téléchargeables depuis notre site internet, votre système audio sera encore meilleur demain.

Ce guide vous présente les étapes d'installation simples de votre produit. Pour toute autre assistance, n'hésitez pas à nous solliciter sur help.devialet.com. Pour aller plus loin, enregistrezvous sur www.devialet.com afin de télécharger les mises à jour et de programmer des configurations avancées sur notre configurateur en ligne.

Merci pour votre confiance.

L'équipe Devialet

# **Guide de mise en route**

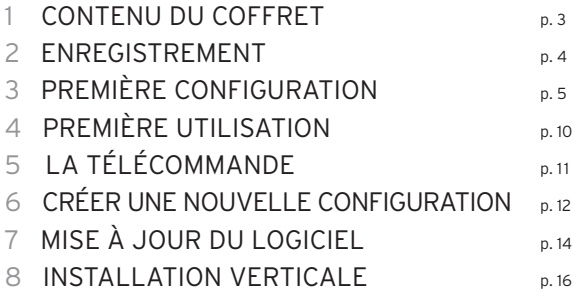

# 1 CONTENU DU COFFRET

### 130四 220四

- 1 Devialet Expert
- 1 Télécommande avec piles intégrées (AAA LR03 1,5v) 130 PRO / 220 PRO Master
- 1 Câble d'alimentation
- 1 Câble mini-jack stéréo 220 PRO Companion
- 1 Câble coaxial de liaison inter appareils 220 PRO Companion
- 1 Carte SD
- 1 Guide de mise en marche
- 1 Feuillet Companion 220 PRO Companion
- 1 Livret de garantie
- 1 Lingette microfibre
- 1 Paire de gants

### $44\Omega$

- 2 Devialet Expert
	- 1 Unité Master
	- 1 Unité Companion
- 1 Télécommande avec piles intégrées (AAA LR03 1,5V)
- 2 Câbles d'alimentation
- 1 Câble mini-jack stéréo
- 1 Câble coaxial de liaison inter appareils
- 2 Cartes SD
- 1 Guide de mise en marche
- 1 Feuillet Master
- 1 Feuillet Companion
- 1 Livret de garantie
- 2 Lingettes microfibres
- 2 Paires de gants

# 2 ENREGISTREMENT

Avant la mise en marche de votre Expert, il est indispensable de l'enregistrer sur notre site internet. Pour cela, munissez vous du numéro de série de votre Expert indiqué au dos de ce manuel et rendez-vous sur votre espace personnel à l'adresse www.devialet.com/login.

Enregistrer votre Expert vous donne accès :

- · à une extension de garantie de 3 ans gratuite ;
- · à l'outil de configuration en ligne pour paramétrer votre Expert dans ses moindres détails ;
- · aux mises à jour logicielles pour profiter des améliorations de performances et des nouvelles fonctionnalités ;
- · au support client en ligne pour répondre à toutes vos questions.

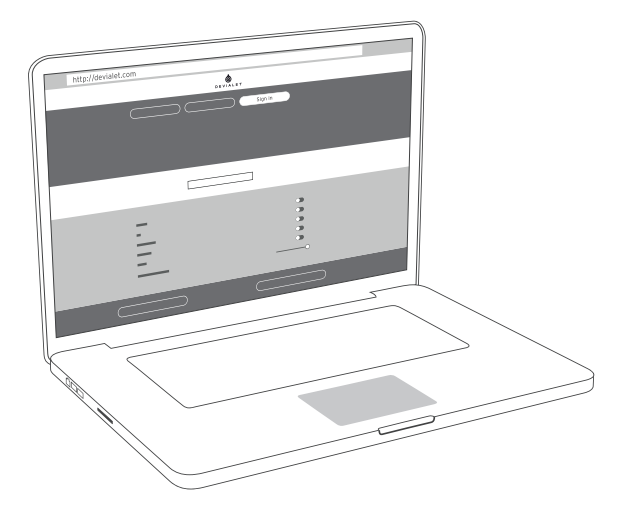

# 3 PREMIÈRE CONFIGURATION

Comme votre ordinateur ou votre téléphone portable, votre Expert est piloté par un logiciel interne (software). Ce logiciel vous permet de mettre à jour et de configurer votre Expert, et notamment :

- · activer la technologie SAM® pour adapter le signal de sortie de votre Expert à vos enceintes ;
- · activer, désactiver et paramétrer les entrées et sorties de votre Expert (pré-out, Wi-Fi, étage Phono avancé) ;
- · activer, désactiver et paramétrer les principales fonctionnalités dont les réglages de sécurité (puissance, mise en veille etc.).

Pour configurer votre Expert il vous faut un ordinateur connecté à Internet et la carte SD fournie.

#### **CONFIGURATEUR ET CARTE SD**

Le configurateur est l'outil en ligne sur devialet.com vous permettant de paramétrer votre Expert. Ce configurateur crée un fichier à enregistrer sur la carte SD.

La carte SD vous permet de transférer votre fichier de configuration – téléchargé à partir du configurateur – depuis votre ordinateur vers votre Expert.

Après avoir enregistré votre Expert (cf page 4), insérez la carte SD dans le lecteur de carte SD de votre ordinateur, puis rendez-vous dans le configurateur sur devialet.com et suivez les instructions. Notez que toutes vos configurations peuvent être nommées et sont sauvegardées dans votre espace personnel sur devialet.com.

NB : Votre Expert est déjà configuré par défaut : pour un démarrage rapide, rendez-vous directement à la page 10 (Première utilisation).

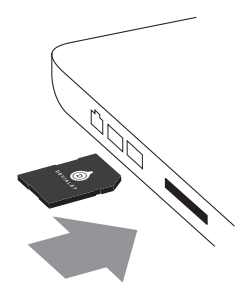

#### **CONFIGURATION DES CONNECTEURS**

Votre Expert dispose d'un grand nombre d'entrées afin de vous offrir un large choix d'utilisations possibles. Ces entrées sont toutes activées par défaut.

Une fois sur le configurateur, cliquez sur chacun des connecteurs pour les configurer à votre gré à l'aide du schéma ci dessous.

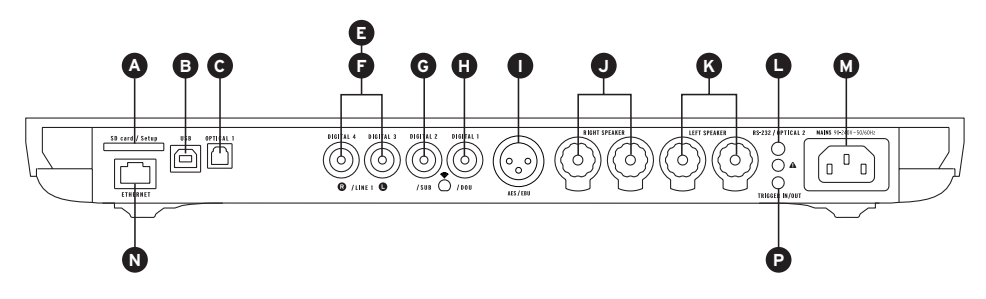

### $130$

220 000 440 000

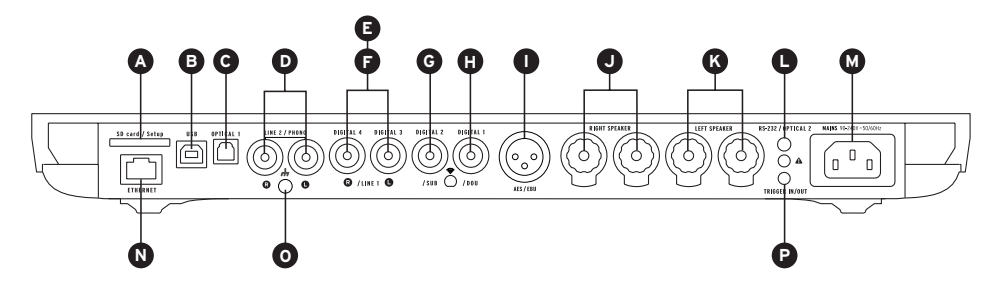

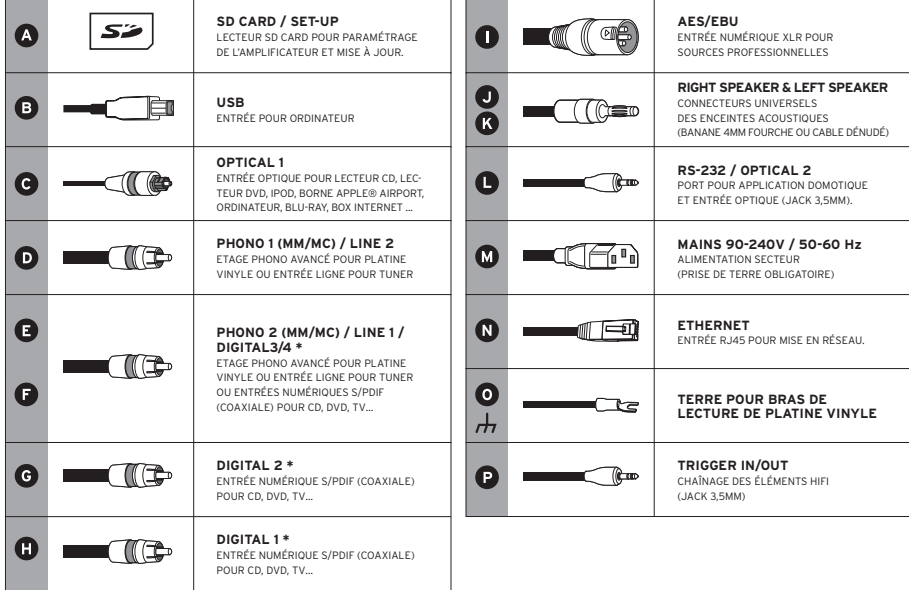

\* Connecteurs paramétrables en entrées numériques, entrées analogiques ou sorties mono/stéréo analogiques.

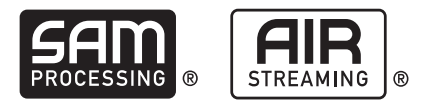

#### **CONFIGURATION DE SAM® (SPEAKER ACTIVE MATCHING)**

La technologie exclusive SAM® vous permet d'adapter le signal envoyé par votre Expert à vos enceintes. Pour l'activer, rendez-vous sur le configurateur en ligne et selectionnez vos enceintes parmi la liste disponible.

#### **CONFIGURATION STREAMER & DEVIALET AIR**

Le streamer intégré de votre Expert et la technologie Devialet AIR vous permettent d'envoyer toute votre musique en haute-définition depuis votre ordinateur vers votre Expert. Pour streamer votre musique, votre Expert doit être connecté au même réseau que votre ordinateur soit en mode filaire, soit en mode sans fil.

#### **Mode filaire**

Pour utiliser la fonction filaire, connectez simplement votre Devialet à votre réseau en utilisant l'entrée Ethernet à l'arrière de votre appareil (cf page 6 et 7, «Connecteurs»).

#### **Mode sans fil**

Pour utiliser la fonction sans fil (Wi-Fi), rendez-vous sur le configurateur en ligne en vous munissant du nom de votre réseau Wi-Fi et du mot de passe (clé) associé. Veillez à installer votre Expert dans un environnement où la réception du réseau est bonne.

Téléchargez ensuite l'application Devialet AIR depuis votre espace personnel Devialet sur votre ordinateur.

Vous pouvez désormais profiter de tous vos contenus.

# **CONFIGURATION DUAL-MONO**  $44\pi$

La configuration Dual-mono permet de consacrer toutes les capacités d'un Expert à une seule enceinte et d'augmenter radicalement les performances de votre système.

Cette fonction nécessite deux Expert et une configuration de chaque appareil via le Configurateur. Dans cette configuration, un appareil est appelé Master, il s'agit de l'Expert qui reçoit les signaux de la télécommande et un Companion qui reçoit l'information de l'appareil Master.

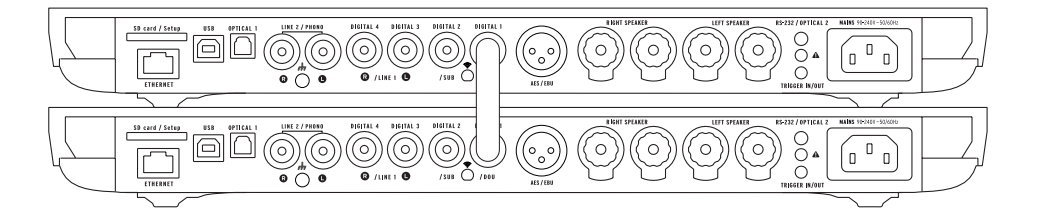

Pour configurer votre système en mode dual-mono, branchez chaque enceinte sur un appareil et reliez les par un câble digital (S/PDIF ou S/PDIF-AES/EBU).

Si vous souhaitez utiliser les entrées de votre appareil Companion, reliez égallement les deux appareils grâce à un câble analogique stéréo mini-jack depuis le connecteur trigger in/out du Master vers le connecteur RS232 du companion.

D'autres configurations sont également possibles via le configurateur.

Elles vous permettront de répondre à toutes vos attentes et de multiplier de manière significative les performances de votre système.

# 4 PREMIÈRE UTILISATION

Sortez votre Expert de sa boîte et posez le à plat sur une surface lisse.

Retirer le film de protrection en le tirant horizontalement pour accéder aux connexions.

Insérez la carte SD à l'arrière de l'appareil.

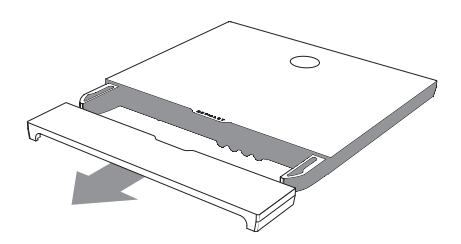

Branchez vos sources (lecteur CD, platine vinyle, lecteur blu-ray, télévision, etc.) aux entrées préalablement configurées. Procédez au branchement de vos enceintes en les reliant aux entrées correspondantes (J et K) en respectant la polarité. Les enceintes doivent être placées à équidistance de l'auditeur pour un meilleur rendu spatial.

Raccordez ensuite votre Expert à une prise secteur avec le câble d'alimentation présent dans le coffret. Une prise avec connexion à la terre est indispensable.

Allumez votre Expert en appuyant sur le bouton marche/arrêt de la télécommande.

L'appareil détecte automatiquement votre configuration personnalisée. Quand l'écran de votre Expert affiche le volume, sélectionnez la source désirée avec la télécommande (bouton source). Bonnes écoutes !

### $177$

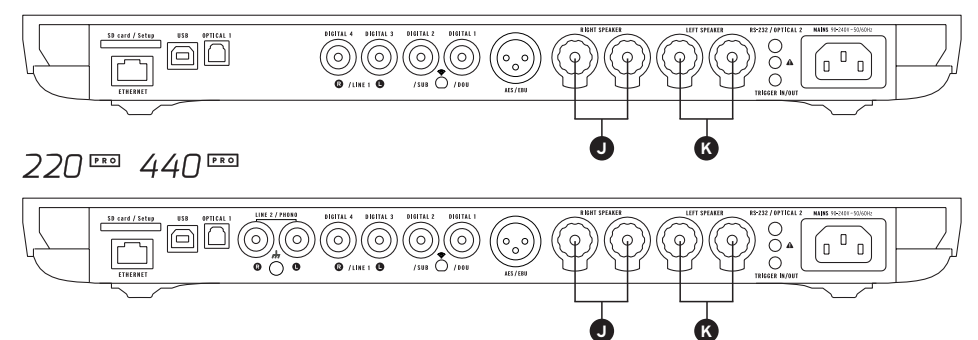

# 5 LA TÉLÉCOMMANDE

La télécommande vous permet de contrôler votre Expert et d'accéder aux différents menus d'informations affichés sur l'écran de contrôle de l'appareil.

La télécommande Expert fonctionne par ondes radio : il n'est pas nécessaire de pointer celle-ci vers l'appareil.

En cas de perte de connexion entre la télécommande et votre Expert, approchez celle-ci de votre appareil et actionnez le bouton de volume jusqu'à la reconnaissance automatique des deux appareils.

Le logement des piles se situe au dos de la télécommande.

La durée de vie des piles est supérieure à 2 ans.

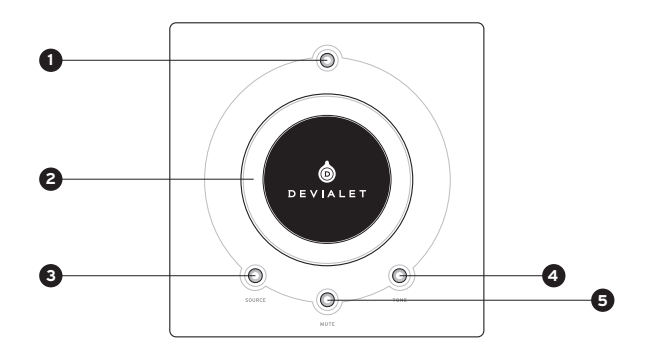

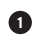

**1 MARCHE/ARRÊT**

- Appui court : allumage
- Appui long : extinction

#### **2 RÉGLAGE OU VOLUME ET ACTION DANS LES MENUS**

### **3 SOURCE**

- Appui court : changement de source
- Appui long : fréquence d'échantillonnage et informations sur le flux audio

### **4 TONE (configurable)**

- Appui court : balance/tonalité/réglages audio
- Appui long : menu d'information
- Pour évoluer dans le menu d'information, effectuez des appuis courts. Un appui long quitte le menu d'information.

### **MUTE (configurable) 5**

• Appui court : sourdine

# 6 CRÉER UNE NOUVELLE CONFIGURATION

Vous pouvez changer la configuration de votre Expert autant de fois que vous le souhaitez, et conserver vos configurations précédentes dans votre espace personnel.

Pour créer une nouvelle configuration :

1 - Retirez la carte SD située à l'arrière de l'appareil, sous le capot.

2 - Insérez-la dans votre ordinateur. Rendez-vous sur le site www.devialet.com et suivez les instructions dans la rubrique Configurateur.

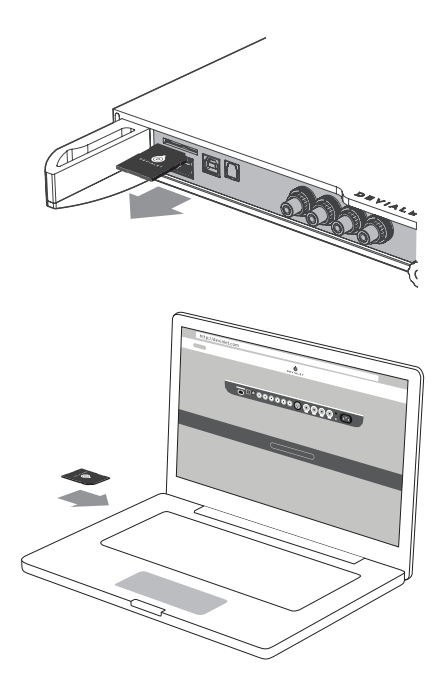

3- Une fois votre configuration transférée sur la carte SD, replacez-la dans le lecteur de votre Expert.

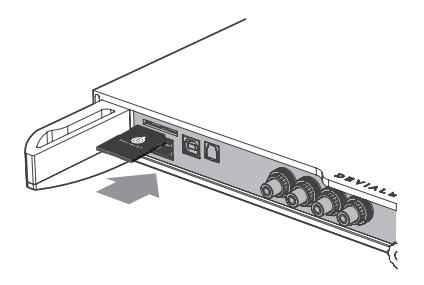

4 - La nouvelle configuration est automatiquement lue par votre Expert dès l'insertion de la carte SD. Il n'est pas nécessaire de redémarrer l'appareil.

Laissez la carte insérée dans le lecteur. Pour revenir à la configuration par défaut, retirez la carte SD et redémarrez.

Vous pouvez utiliser plusieurs cartes SD si vous voulez passer rapidement d'une configuration à une autre.

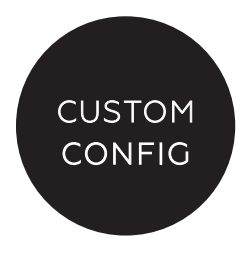

# 7 MISE À JOUR DU LOGICIEL

Les mises à jour proposées par Expert améliorent sans cesse les performances, les fonctionnalités et le confort d'utilisation de ses produits.

Ces nouvelles mises à jour sont gratuites et disponibles directement sur le site www.devialet.com dans votre espace personnel.

La mise à jour de votre Expert se fait également via la carte SD.

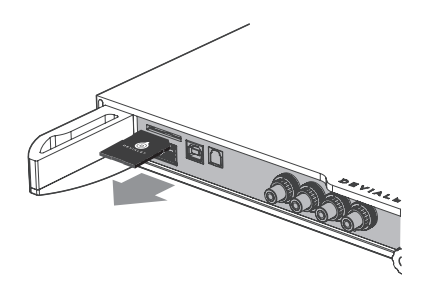

2 - Une fois le fichier de mise à jour téléchargé depuis le site www.devialet.com et transféré sur votre carte SD, replacez-la dans le lecteur de votre Expert (sans la protéger en écriture).

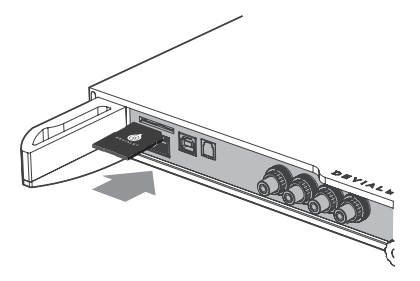

3 - Réinitialisez votre Expert en appuyant sur le bouton d'alimentation environ 5 secondes, jusqu'à l'apparition du texte "reset". L'écran de contrôle affiche le chargement de la mise à jour. L'opération peut prendre quelques minutes. Une fois l'opération terminée, suivez les instructions affichées sur l'écran de contrôle. Votre Expert est mis à jour.

À l'issue de la mise à jour, effacez les fichiers présents sur la carte SD.

UPGRADE X.X.X **SUCCESSFUL** 

4 - Faites ainsi pour tous vos Expert (dans le cas d'un 440).

### 8 INSTALLATION VERTICALE

Pour installer verticalement votre Expert, utilisez le support mural disponible chez votre revendeur Devialet.

L'écran de contrôle s'oriente automatiquement en fonction de la position choisie.

Un guide d'installation vous sera fourni avec le support.

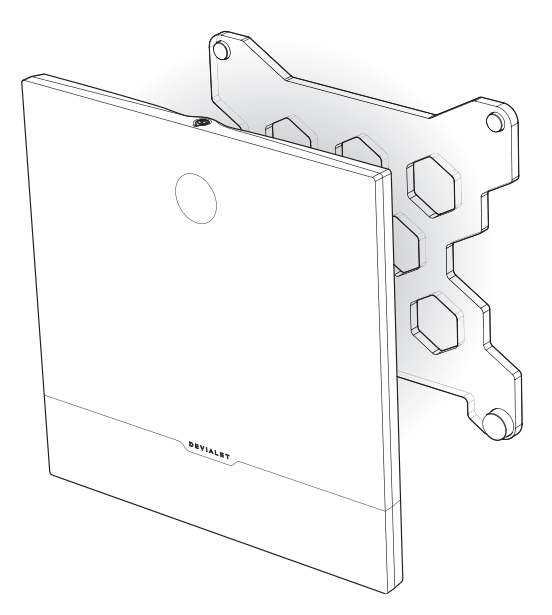

#### ENTRETIEN ET MISES EN GARDE

Nettoyez votre Expert et la télécommande à l'aide de la lingette microfibre fournie.

Nettoyez l'appareil froid, sans solvant.

N'utilisez pas de papier absorbant.

Dans tous les cas, ne couvrez pas votre Expert pendant l'utilisation de façon à permettre l'évacuation de la chaleur.

Votre Expert restitue la musique avec une extrême linéarité, sans déformer le son même à un fort volume. Il peut alors être tentant d'écouter à des niveaux élevés. Prenez soin de vos oreilles en contrôlant votre niveau d'écoute sur des durées prolongées.

#### SUPPORT TECHNIQUE

eMail support@devialet.com

Support Devialet help.devialet.com Welcome to Devialet!

You are now the owner of a unique device built with the most innovative architecture.

Protected by more than 100 patents, it integrates the new generation of the ADH Intelligence® and SAM® signal processing, exculive technologies of Devialet.

You are about to experience and share moments of extraordinary emotion. And this is just the beginning. Regular updates that are downloadable free of charge from our website ensure that your audio system will be even better going forward.

This guide presents your product's easy setup steps.

For any other assistance, please don't hesitate to contact us via help.devialet.com.

To go further, register on www.devialet.com to download the latest updates and to program advanced configurations.

The Devialet team

# **Set-up guide**

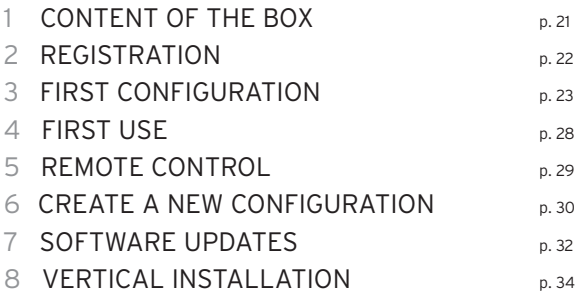

## 1 CONTENT OF THE BOX

### 130四 220四

- 1 Devialet Expert
- 1 Remote control with integrated batteries (AAA LR03 1.5v) 130 PRO / 220 PRO Master
- 1 Power cable
- 1 Stereo mini-jack cable 220 PRO Companion
- 1 Inter-device coaxial cable 220 PRO Companion
- 1 SD card
- 1 User manual
- 1 Companion leaflet 220 PRO Companion
- 1 Warranty booklet
- 1 Microfibre cloth
- 1 Pair of glove

### $44\Omega$

- 2 Devialet Expert
	- 1 Master Unit
	- 1 Companion Unit
- 1 Remote control with integrated batteries (AAA LR03 1.5v)
- 2 Power cables
- 1 Stereo mini-jack cable
- 1 Inter-device coaxial cable
- 2 SD cards
- 1 User manual
- 1 Master leaflet
- 1 Companion leaflet
- 1 Warranty booklet
- 2 Microfibre cloth
- 2 Pairs of gloves

### 2 REGISTRATION

Prior to turning your Expert on, it is essential to register it on our web site.

To do so, provide the serial number of your Expert indicated on the back of this manual and go to your personal space at www.devialet.com/login.

Registering your Expert will give you access to:

- · a free 3-year warranty extension;
- · online configuration tools to configure your Expert in minute detail;
- · software updates to benefit from performance improvements and new features;
- · online customer support to answer any of your questions.

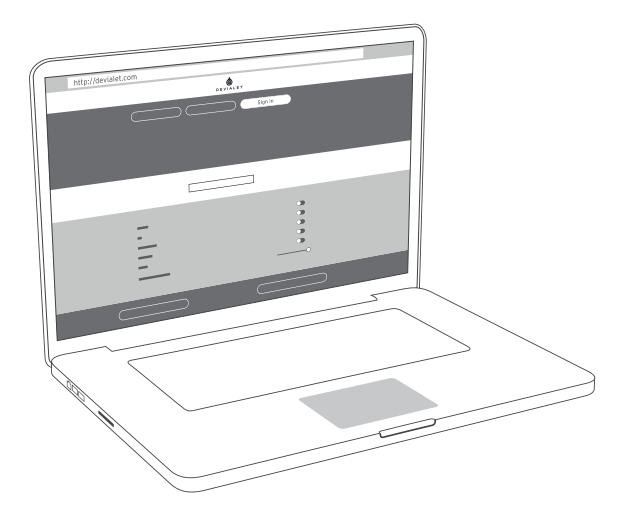

## 3 FIRST CONFIGURATION

Just like your computer or cellular phone, your Expert is controlled by an internal software. This software enables you to update and configure your Expert, and in particular, to:

· activate SAM® technology to adapt your Expert's output signal to your speakers;

· activate, disable and configure your Expert's inputs and outputs (pre-out, Wi-Fi, advanced Phono stage);

· activate, disable and configure the main features, including the safety settings (power, standby mode, etc.).

To configure your Expert, you will need a computer connected to the Internet and the SD card provided.

#### **CONFIGURATOR AND SD CARD**

The configurator is the online tool on devialet.com that enables you to configure your Expert.

This configurator creates a file that needs to be saved on the SD card.

The SD card enables you to transfer your configuration file – downloaded from the configurator – from your computer to your Expert.

After you have registered your Expert (see page 22), insert the SD card in your computer SD card reader, go to the configurator on devialet.com, and follow the instructions.

Please note that all of your configurations can be named and are saved on your personal space on devialet.com.

Please note: Your Expert already has a default configuration: for a quick start, go directly to page 28 (First use).

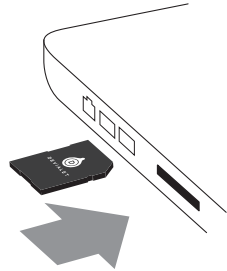

#### **CONFIGURATION OF THE CONNECTORS**

Your Expert has a large number of inputs in order to offer you a wide range of possible usages. By default, these inputs are all active.

Once on the configurator, click on each of the connectors to configure them to your liking using the diagram below.

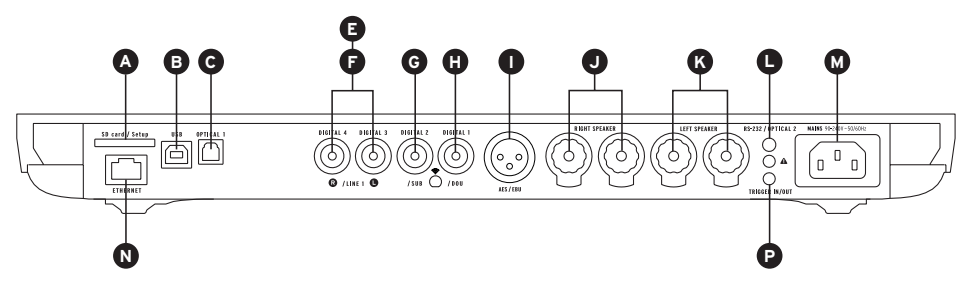

220 000 440 000

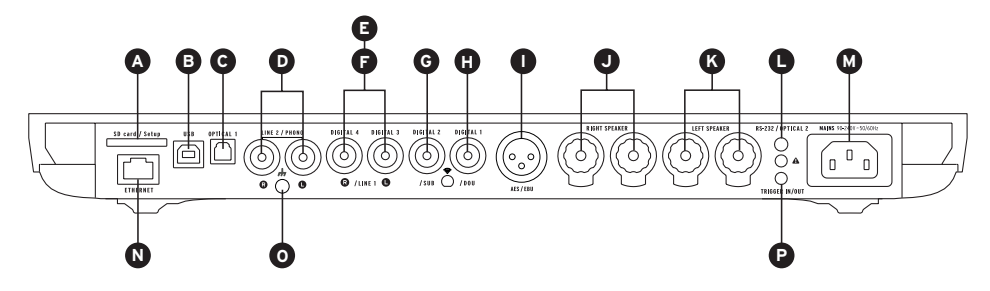

### $130$

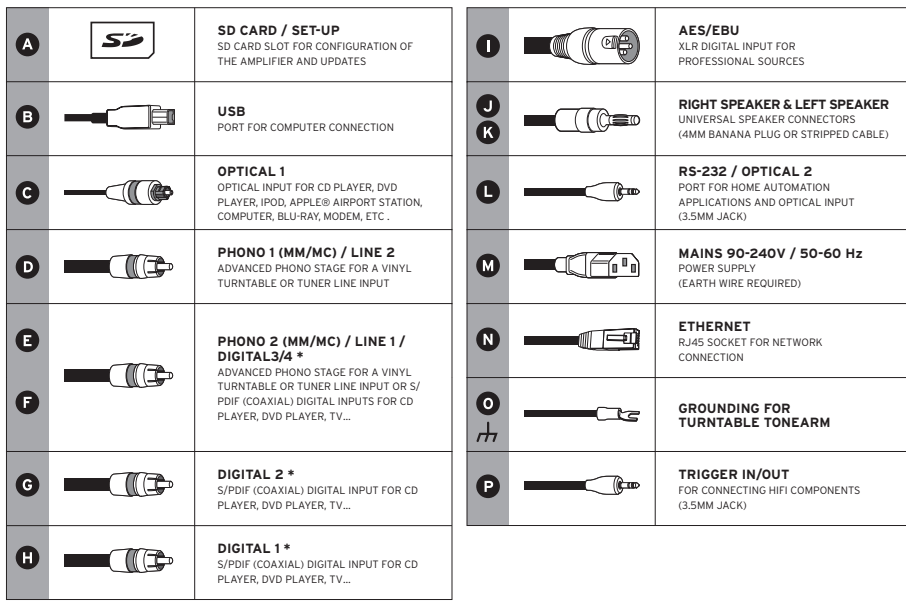

\*Configurable connectors for digital inputs, analogue inputs or mono/stereo analogue outputs.

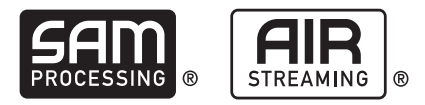

#### **SAM® (SPEAKER ACTIVE MATCHING) CONFIGURATION**

Exclusive SAM® technology enables you to adapt the signal sent by your Expert to your speakers. To activate it, go to the online configurator and select your speakers from the available list.

#### **STREAMER CONFIGURATION & DEVIALET AIR**

Expert's built-in streamer and Devialet AIR technology enable you to send all your music in high definition from your computer to your Expert.

To stream your music, your Expert must be connected to the same network as your computer, either in wired or wireless mode.

#### **Wired mode**

To use the wired mode, simply connect your Expert to your network by using the Ethernet input at the back of your device (see pages 24 et 25, «Connectors»).

#### **Wireless mode**

To use the wireless mode (Wi-Fi), go to the online configurator and provide the name of your Wi-Fi network and its associated password or key.

Make sure that your Expert is installed in an environment where network reception is good.

Next, download the Devialet AIR application from your Devialet personal space and save it on your computer.

You can now play all your content.

# **DUAL-MONO CONFIGURATION**  $44\pi$

The Dual-mono feature is used to devote all of an Expert's capacities to a single speaker and to radically increase your system's performance.

This function requires two Expert units and a configuration of each device via the Configurator. In this configuration, one device is called the Master device. This is the Expert that receives the signals from the remote control. The Companion device receives information from the Master device.

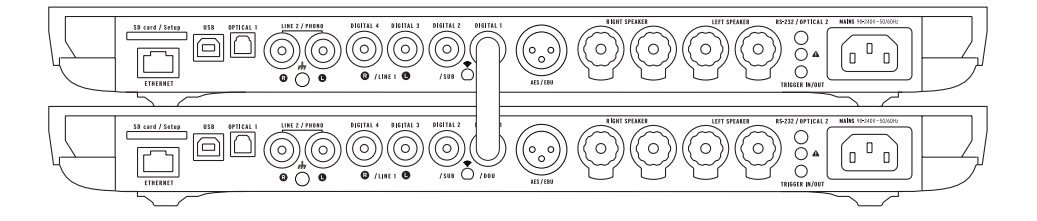

To configure your system in dual-mono mode, connect each speaker to a device and connect them using a digital cable (S/PDIF or S/PDIF-AES/EBU).

If you wish to use your Companion device's inputs, connect both devices using a stereo mini-jack analogue cable.

Other configurations are also possible via the configurator.

They will enable you to meet all your expectations and to significantly boost your system's performance.

### 4 FIRST USE

Remove the Expert from its box and lay it flat on a smooth surface.

To access the connections, remove the protective screen by sliding it horizontally.

Insert the SD card on the back of the device.

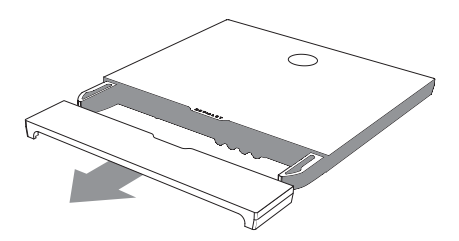

Connect your sources (CD player, vinyl turntable, Blu-ray player, television, etc.) to the previously configured inputs. Proceed to the connection of your speakers by connecting them to the corresponding inputs (J and K), making sure to observe the correct polarity. The speakers must be placed equidistant from the listener for best performance.

Next, connect your Expert to a mains outlet using the power cord provided in the box. It is essential that the outlet be grounded.

Turn on the Expert by pressing the power button on the remote control.

The device automatically detects your personal configuration. When the Expert's screen displays the volume, select the desired source using the remote control (source button). Start playing music!

### $177$

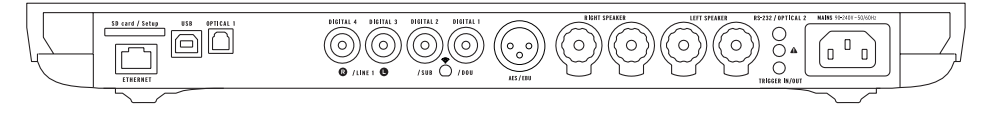

#### $44\Omega$  $220$

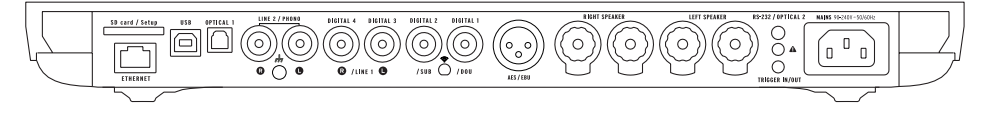

# 5 REMOTE CONTROL

The remote control allows you to control the Expert and access the various menus, which are displayed on the device's control screen.

The Expert's remote control operates via radio waves: there is no need to point it in the direction of the device.

In the event of connection loss between the remote control and your Expert, bring the remote closer to your device and turn the volume up and down until both devices are automatically recognised.

The battery compartment is located at the back of the remote control. Battery life is over 2 years.

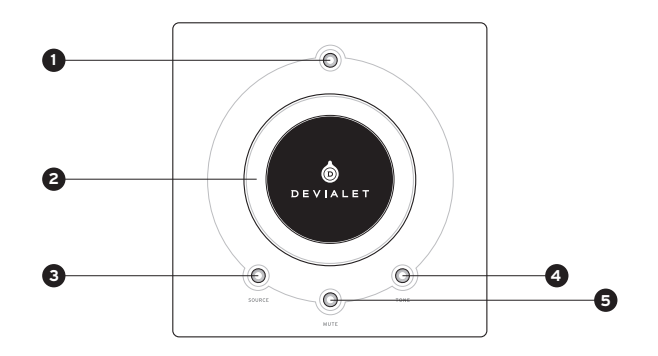

English

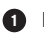

**POWER ON/OFF 1**

- Short press: ON
- Long press: OFF

**VOLUME CONTROL AND MENU 2 NAVIGATION**

### **SOURCE 3**

- Short press: change source
- Long press: sampling frequency

### **4 TONE (configurable)**

- Short press: balance/bass/treble
- Long press: Menu
- To navigate within the menu, use short presses. A long press exits the menu.

### **MUTE (configurable) 5**

• Short press: silent mode

# 6 CREATE A NEW CONFIGURATION

You may change the configuration of your Expert as many times as you wish, while saving your previous configurations in your personal space.

To create a new configuration:

1 – Remove the SD card from the back of the device, beneath the cover.

2 – Insert it into your computer's SD card reader. Go to www.devialet.com and follow the instructions in the section entitled Configurator.

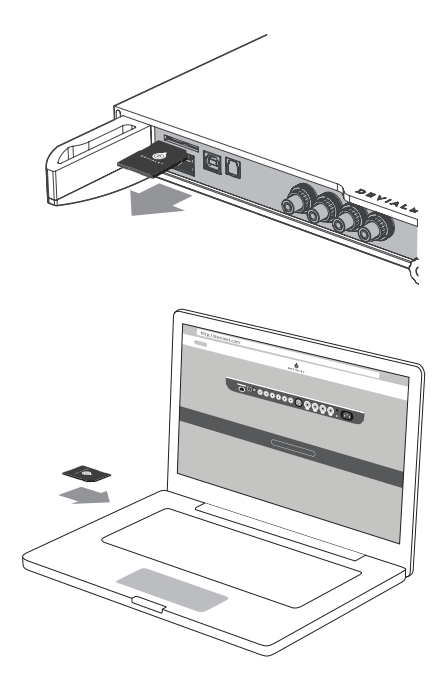

3 – Once your configuration has been saved to the SD card, reinsert it into the card reader of your Expert.

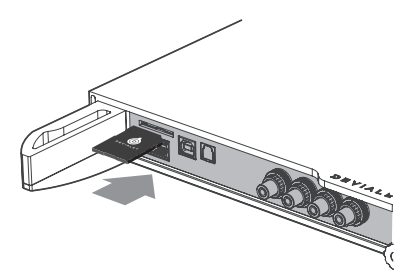

English

4 - The new configuration will be read automatically by your Expert upon insertion of the SD card. There is no need to restart the device.

Leave the card in the card reader. If you wish to restore the default configuration, simply remove the SD card and restart.

You may use multiple SD cards if you wish to quickly change from one configuration to another.

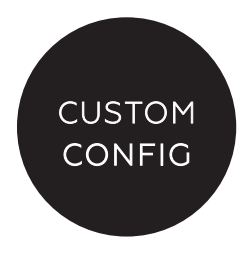

### 7 SOFTWARE UPDATES

The updates provided by Devialet continually improve the performances, functions and usability of its products.

These new updates are free and directly available from www.devialet.com within your personal space.

1 – Turn off your Expert and remove the SD card (located at the back of the device).

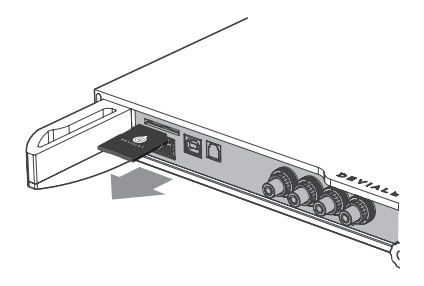

2 – Once the update file has been downloaded from www.devialet.com and saved to your SD card, reinsert the card in the card reader of your Expert (without write protection).

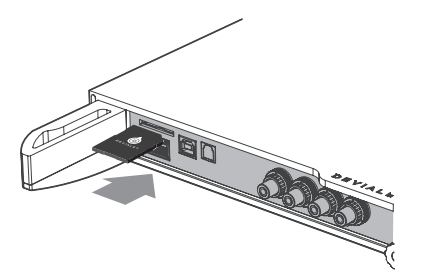

3 – Restart your Expert by pressing and holding the power button for approximately 5 seconds. Until the word «reset» appears. The control screen will display the loading progress of the update. This may take several minutes. Once the process is finished, follow the instructions displayed on the control screen. Your Expert is now up-to-date.

After updating, you can delete the files on the SD card, if you wish to use it for a new configuration.

4. If you own an Expert 440 Pro, repeat this operation for both devices

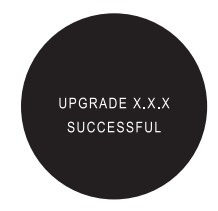

### 8 VERTICAL INSTALLATION

To vertically install your Expert, use the wall mount available from your Expert retailer. The control screen will automatically rotate according to the chosen position. An installation guide is provided with the wall mount.

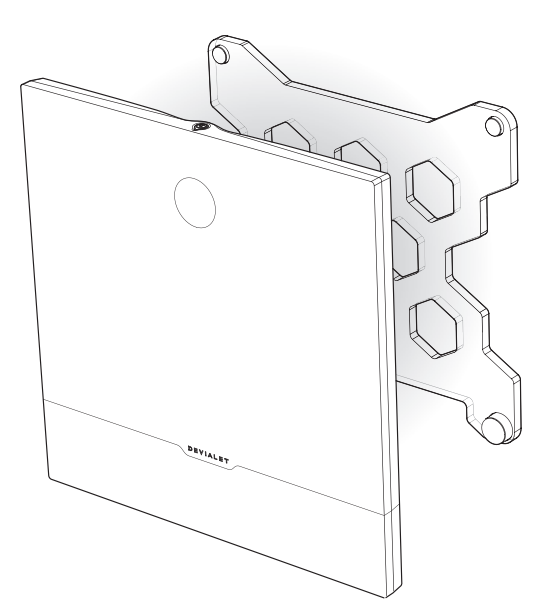

#### MAINTENANCE AND PRECAUTIONS

Clean the Expert and the remote control with the microfibre cloth provided. Do not use tissues or paper towels.

Never cover your Expert during operation, as the heat must be allowed to dissipate.

The Expert delivers music with an extreme linearity without distorting the sound, even at high volume. It can thus be tempting to listen at high levels. Take care of your ears by limiting the volume when listening for extended periods of time.

#### TECHNICAL SUPPORT

E-Mail support@devialet.com

Devialet Support help.devialet.com
Willkommen bei Devialet!

Sie sind nun in Besitz eines einzigartigen Gerätes mit innovativster Struktur im Dienst der Musik.

Diese Anlage ist durch 100 Patente geschützt und hat die neue Generation der ADH Intelligence® und das SAM® Signal von DE-VIALET integriert.

Sie werden gleich Momente eines außergewöhnlichen Klangeindrucks erleben, auf die Sie nicht mehr verzichten möchten.

Und das ist nur der Anfang! Regelmäßige Updates werden kostenfrei auf unserer Website zum Download angeboten und sorgen dafür, dass Ihre Audioanlage in Zukunft noch besser wird.

Diese Anleitung stellt die grundsätzlichen Einrichtungsschritte für Ihr Produkt vor. Sollten Sie weitere Hilfe benötigen, dürfen Sie uns gern über help.devialet.com kontaktieren. Melden Sie sich am besten gleich auf www.devialet.com an, um die neuesten Updates herunterzuladen und die fortschrittlichen Konfigurationen einzuprogrammieren.

Das Devialet Team

# **Inbetriebnahmeanleitung**

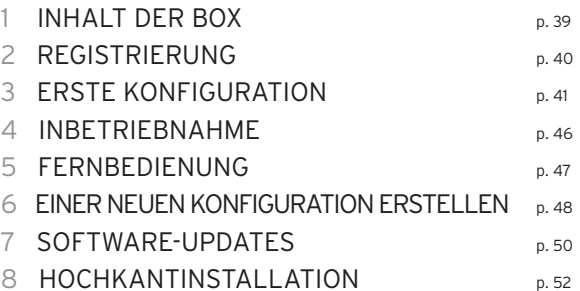

### 1 INHALT DER BOX

### 130四 220四

- 1 Devialet Expert
- 1 Fernbedienung mit integrierten Batterien (AAA LR03 1.5v) 130 PRO / 220 PRO Master
- 1 Netzkabel
- 1 Stereo Mini Jack Kabel 220 PRO Companion
- 1 Zwischengerät Koaxialkabel 220 PRO Companion
- 1 SD-Karte
- 1 Kurzanleitung
- 1 Companion Betriebsanleitung 220 PRO Companion
- 1 Garantieheft
- 1 Mikrofaser-Reinigungstuch
- 1 Paar Handschuhe

### $44 \Omega$

- 2 Devialet Expert
	- 1 Master Anlage
	- 1 Companion Anlage
- 1 Fernbedienung mit integrierten Batterien (AAA LR03 1.5v)
- 2 Netzkabel
- 1 Stereo Mini Jack Kabel
- 1 Zwischengerät Koaxialkabel
- 2 SD-Karten
- 1 Kurzanleitung
- 1 Master Betriebsanleitung
- 1 Companion Betriebsanleitung
- 1 Garantieheft
- 2 Mikrofaser-Reinigungstuch
- 2 Paar Handschuhe

## 2 REGISTRIERUNG

Vor dem Einschalten des Geräts sollten Sie sich unbedingt auf unserer Website registrieren. Halten Sie dazu die Seriennummer Ihres Expert-Geräts bereit. Diese befindet sich auf der Rückseite dieser Anleitung. Melden Sie sich in Ihrem persönlichen Bereich unter www.devialet.com/login an.

Mit der Registrierung Ihres Expert-Geräts profitieren Sie von:

- · eine längeren Garantie von 3 Jahren;
- · Online-Konfigurationsfunktionen, mit denen Sie Ihr Expert-Gerät ganz präzise konfigurieren können;
- · Software-Updates, durch Sie von Funktionsverbesserungen und neuen Funktionen profitieren können;
- · Online-Kundenbetreuung zur Beantwortung aller offenen Fragen.

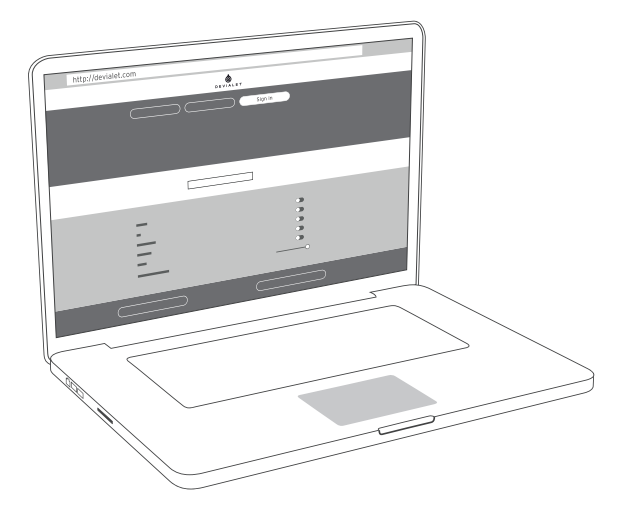

## 3 ERSTE KONFIGURATION

Ebenso wie Ihr Computer oder Handy wird auch Ihr Expert-Gerät intern von einer Software gesteuert. Durch diese Software haben Sie die Möglichkeit, das Gerät auf den neuesten Stand zu bringen und zu konfigurieren, insbesondere:

- · die SAM® Technologie zu aktivieren, um das Ausgangssignal der Anlage an Ihre Lautsprecher anzupassen;
- · die Eingänge und Ausgänge des Geräts (Vorverstärkerausgang, Wi-Fi, Phono-Vorschaltstufe) zu aktivieren, zu deaktivieren und konfigurieren;
- · die Hauptfunktionen zu aktivieren, deaktivieren und konfigurieren, insbesondere die Sicherheitseinstellungen (Betrieb, Standby usw.)

Zum Konfigurieren des Geräts benötigen Sie einen Computer mit Internetverbindung sowie die beiliegende SD-Speicherkarte.

#### **KONFIGURATOR UND SD-KARTE**

Der Konfigurator ist die Onlinefunktion auf devialet.com, mit der Sie Ihr Expert-Gerät einstellen. Der Konfigurator erstellt eine Datei, die anschließend auf der SD-Karte gespeichert wird. Mit der SD-Karte lesen Sie die vom Konfigurator an den Computer übertragene Konfigurationsdatei in Ihr Expert-Gerät ein.

Führen Sie die SD-Karte nach der Registrierung des Geräts (siehe Seite 40) in den SD-Kartenleser Ihres Computers ein. Rufen Sie den Konfigurator auf devialet.com auf, und befolgen Sie die Anweisungen. Sämtliche Konfigurationen werden mit Namen versehen und in Ihrem persönlichen Bereich auf devialet.com gespeichert.

Bitte beachten: Ihr Expert-Gerät verfügt bereits über eine Standardkonfiguration: Zum schnellen Einstieg können Sie direkt zu Seite 46 (Inbetriebnahme) springen.

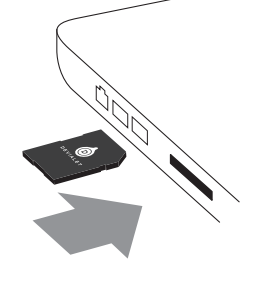

### **KONFIGURATION DER ANSCHLÜSSE**

Das Expert-Gerät enthält eine Vielzahl von Eingängen, die Ihnen verschiedene Nutzungsmöglichkeiten bieten. In der Standardeinstellung sind alle Eingänge eingeschaltet.

Nach dem Aufruf des Konfigurators können Sie auf die einzelnen Anschlüsse klicken, um sie mithilfe des unten gezeigten Diagramms an Ihren persönlichen Bedarf anzupassen.

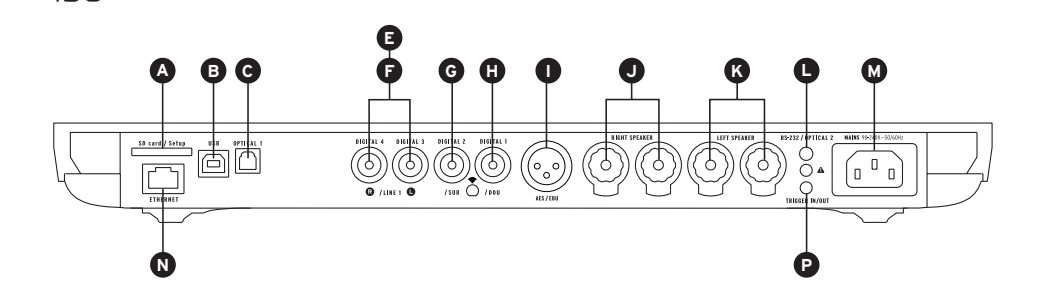

220 000 440 000

 $130$ 

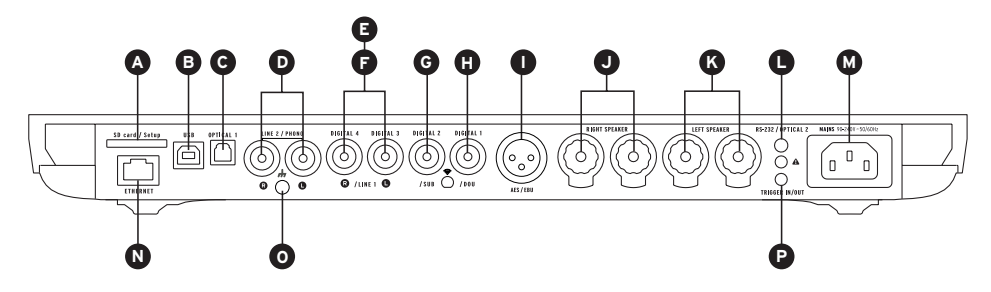

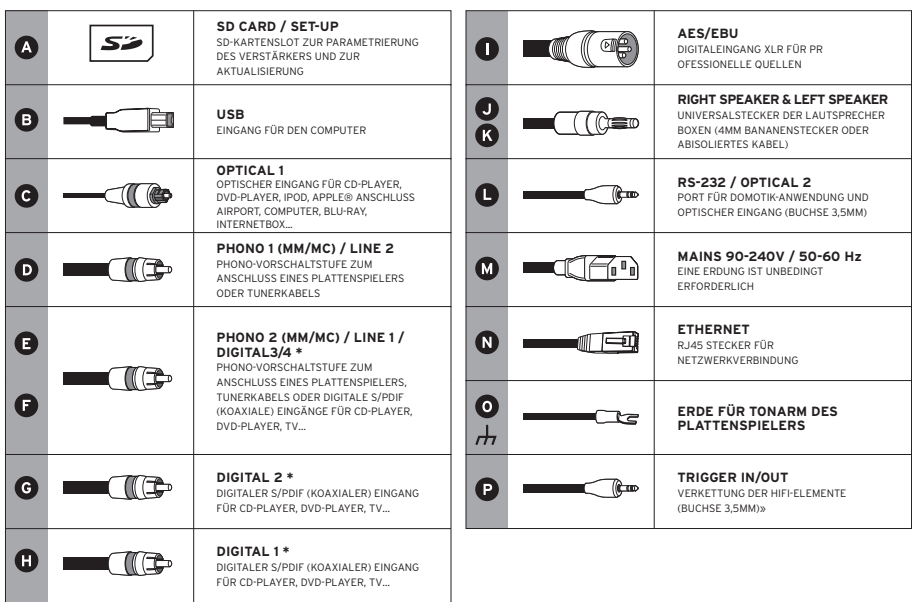

Deutsch

\*Konfigurierbare Anschlüsse für digitale Eingänge, analoge Eingänge bzw. Mono/ Stereo-Analogausgänge.

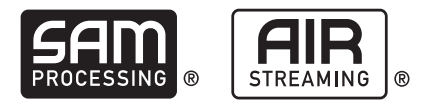

#### **SAM® KONFIGURATION (AKTIVE LAUTSPRECHERANPASSUNG)**

Mit der exklusiven SAM® Technologie können Sie das Ausgangssignal des Geräts an Ihre Lautsprecher anpassen. Zur Aktivierung rufen Sie den Online-Konfigurator auf. Wählen Sie anschließend Ihre Lautsprecher aus der angezeigten Liste aus.

#### **STREAMER & DEVIALET AIR KONFIGURATION**

Mit dem eingebauten Expert Streamer und der Devialet AIR Technologie können Sie Ihre gesamte Musiksammlung mit hoher Auflösung vom Computer an Ihr Expert-Gerät übertragen. Zum Streamen von Musik muss das Gerät im gleichen Netzwerk wie Ihr Computer angeschlossen sein. Dabei kann es sich um ein Funknetz (WLAN) oder ein Kabelnetz (LAN) handeln.

#### **Kabelnetz**

Zur Benutzung im Kabelnetz schließen Sie Ihr Expert-Gerät einfach über den Ethernet-Eingang auf der Rückseite des Geräts an Ihr Netzwerk an (siehe Seiten 42 und 43 unter «Anschlüsse»).

#### **Funknetz**

Zur Nutzung im Funknetz (Wi-Fi) rufen Sie den Online-Konfigurator auf. Geben Sie den Namen Ihres WLAN-Netzwerks sowie das zugehörige Passwort bzw. den Sicherheitsschlüssel ein. Achten Sie darauf, dass sich Ihr Gerät an einer Stelle mit gutem WLAN-Empfang befindet.

Nun laden Sie die Devialet AIR Anwendung aus Ihrem persönlichen Bereich herunter und speichern sie auf Ihrem Computer.

Sie können jetzt Ihre gesamten Inhalte nutzen.

## **DUAL-MONO-KONFIGURATION**  $44\pi$

Die Dual-Mono-Funktion ermöglicht eine uneingeschränkte Nutzung sämtlicher Expert-Funktionen über einen einzelnen Lautsprecher. Ihre Systemleistung erlebt dadurch einen Quantensprung. Für diese Funktion sind zwei Expert-Geräte und je eine Gerätekonfiguration über den Konfigurator erforderlich. Bei dieser Konfiguration dient ein Gerät als Master. Dabei handelt es sich um das Gerät, dass die Signale von der Fernbedienung empfängt. Das Begleit- bzw. Companion-Gerät empfängt sämtliche Informationen vom Master-Gerät.

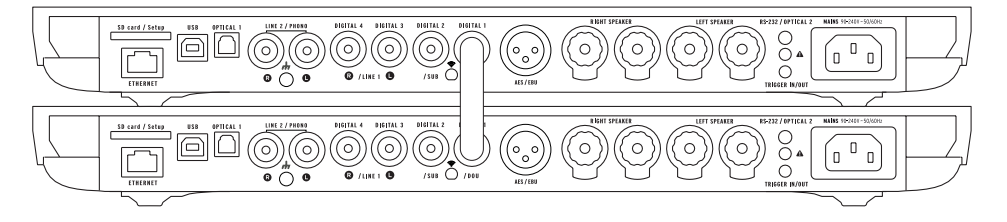

Zum Einstellen Ihrer Anlage auf Dual-Monobetrieb schließen Sie jeden Lautsprecher an ein Gerät an, und verbinden Sie beide Geräte über ein Digitalkabel (S/PDIF oder S/PDIF-AES/EBU) Wenn Sie die Geräteeingänge des Companion nutzen möchten, verbinden Sie beide Geräte über ein analoges Kabel mit Stereo-Miniklinkenstecker miteinander.

Über den Konfigurator sind noch weitere Konstellationen möglich. Auf diese Weise können Sie nicht nur all Ihre Wünsche erfüllen, sondern Sie steigern damit auch die Leistung Ihres Systems erheblich.

## 4 INBETRIEBNAHME

Nehmen Sie das Expert Gerät aus der Schachtel und stellen Sie es flach auf eine glatte Fläche. Ziehen Sie die Schutzschirm entfernen waagrecht ab, so dass die Anschlüsse zugänglich sind. Legen Sie die SD -Karte auf der Rückseite des Gerätes.

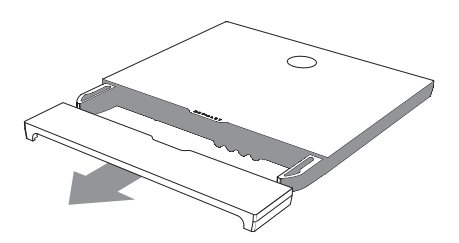

Schließen Sie Ihre Abspielgeräte (CD-Player, Plattenspieler, Blu-ray-Player, Fernseher usw.) an die zuvor konfigurierten Eingänge an. Schließen Sie nun die Lautsprecher an die entsprechenden Anschlüsse (J und K) an. Achten Sie dabei auf die richtige Polarität. Für ein möglichst gutes Klangbild sollten die Lautsprecher in gleichem Abstand vom Zuhörer aufgestellt werden.

Schließen Sie das Gerät über das beiliegende Netzkabel an eine Steckdose an. Wichtig: Die Steckdose muss unter allen Umständen geerdet sein.

Drücken Sie den Einschaltknopf auf der Fernbedienung, um die Anlage einzuschalten.

Das Gerät erkennt automatisch Ihre persönliche Konfiguration. Wenn im Display der Anlage die Lautstärke angezeigt wird, wählen Sie mit der Fernbedienung (über die Taste Source) das gewünschte Abspielgerät aus. Starten Sie die Musikwiedergabe!

### $130$  Fra

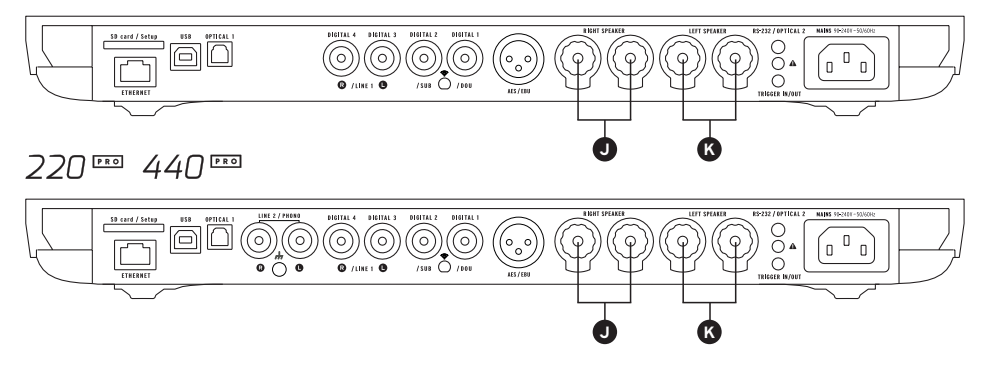

## 5 FERNBEDIENUNG

Mit der Fernbedienung kann das Expert Gerät gesteuert und verschiedene Informationsmenüs auf dem Kontrolldisplay des Gerätes aufgerufen werden.

Die Fernbedienung des Expert Gerätes funktioniert über Funk: sie muss nicht auf das Gerät gerichtet werden.

Falls das Signal zwischen der Fernbedienung und der Anlage verloren geht, halten Sie die Fernbedienung näher an das Gerät und drücken Sie den Lautstärkeknopf, bis beide Geräte automatisch erkannt werden.

Das Batteriefach befindet sich auf der Rückseite der Fernbedienung. Die Batterien haben eine Lebensdauer von mehr als 2 Jahren.

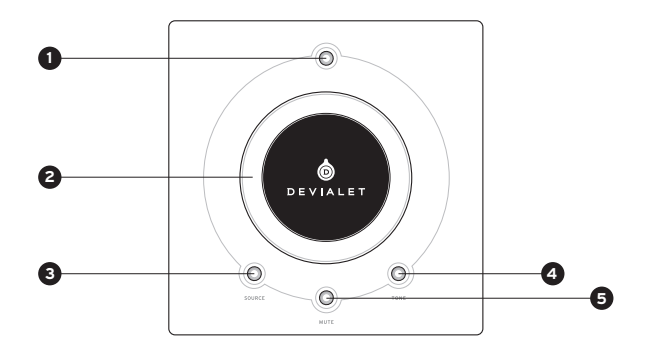

### **AN/AUS 1 4**

- Kurztaste: AN
- Lang drücken: Ausschalten

### **LAUTSTÄRKEREGELUNG UND 2 AKTION IN DEN MENÜS**

### **QUELLE: 3**

- Kurz drücken: Quelle wechseln
- Lang drücken: Samplingfrequenz

### **TONE (konfigurierbar)**

- Kurz drücken: Balance/Bass/Höhen
- Lang drücken: Informationsmenü
- Kurz drücken zum Bewegen im Informationsmenü. Lang drücken, um das Informationsmenü zu verlassen

### **5 MUTE (konfigurierbar)**

• Kurz drücken: Stummschalten

## 6 EINER NEUEN KONFIGURATION ERSTELLEN

Die Konfiguration Ihrer Anlage können Sie beliebig oft verändern. Ihre bisherigen Konfigurationen können Sie einfach in Ihrem persönlichen Bereich speichern.

So erstellen Sie eine neue Konfiguration:

1 – Ziehen Sie die SD-Karte auf der Geräterückseite unter der Abdeckung heraus.

2 – Stecken Sie diese in den Computer ein. Gehen Sie auf www.devialet.com und folgen Sie den Anweisungen in der Rubrik Konfigurator.

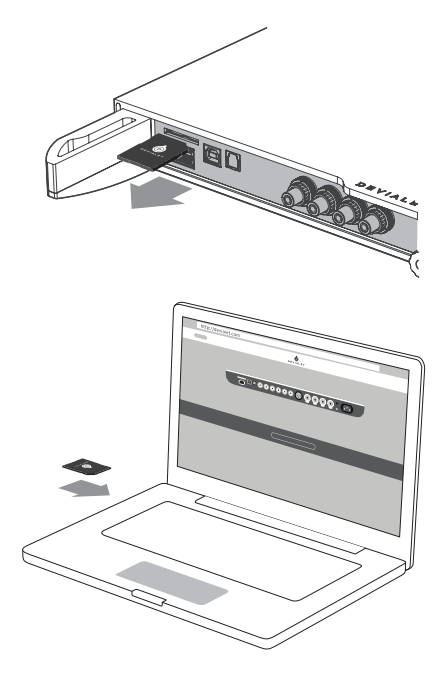

3 – Nach der Übertragung Ihrer Konfiguration auf die SD-Karte setzen Sie diese wieder in Ihr Expert Gerät ein.

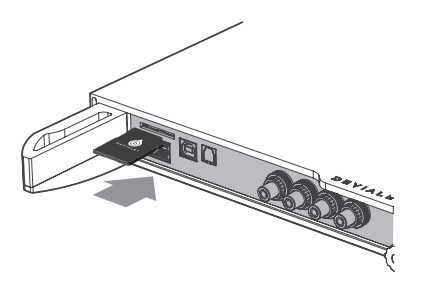

4 - Die neue Konfiguration wird von Ihrem Expert nach dem Einsetzen der SD-Karte gelesen.

Das Gerät muss nicht neu gestartet werden. Lassen Sie die Karte im Kartenleser. Um zur Standardkonfiguration zurückzukehren, ziehen Sie die SD-Karte heraus und starten Sie das Gerät neu.

Sie können mehrere SD-Karten verwenden, wenn Sie schnell von einer Konfiguration zur anderen wechseln möchten.

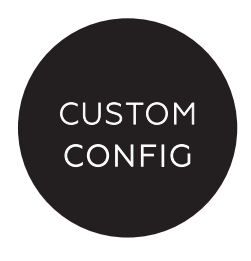

### 7 SOFTWARE-UPDATES

Die von Devialet angebotenen Aktualisierungen dienen der ständigen Verbesserung der Leistung, der Funktion und des Bedienkomforts des Produktes.

Diese neuen Updates sind kostenlos und stehen in Ihrem persönlichen Bereich auf www.devialet.com direkt zur Verfügung.

Die Aktualisierung des Expert ist auch über die SD-Karte möglich.

1 – Schalten Sie Ihr Expert Gerät aus und entnehmen Sie die SD-Karte auf der Geräterückseite.

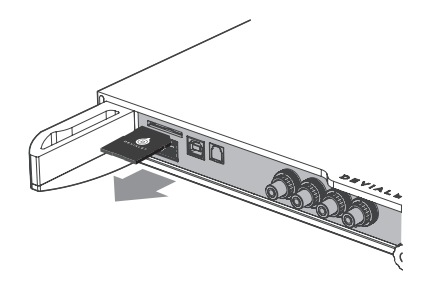

2 - Nach dem Download der Aktualisierungs-Datei auf der Website www.devialet.com und der Übertragung auf die SD-Karte setzen Sie diese wieder in den Kartenleser ein (ohne Schreibschutz).

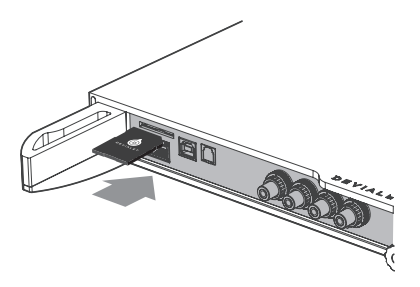

3 - Setzen Sie Ihr Expert Gerät zurück, indem Sie 5 Sekunden die Ein-/Ausschalttaste betätigen, bis der Text «Reset » erscheint. Das Kontrolldisplay zeigt an, dass die Aktualisierung geladen wurde. Dieser Vorgang kann einige Minuten dauern. Nach Abschluss des Vorgangs folgen Sie den Anweisungen auf dem Kontrolldisplay. Ihr Expert ist aktualisiert.

Nach Abschluss der Aktualisierung löschen Sie die Dateien auf der SD-Karte, wenn Sie diese für eine neue Konfiguration verwenden möchten.

4. Wenn Sie ein Expert 440 Pro besitzen, wiederholen Sie diesen Vorgang für beide Geräte

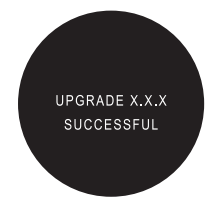

### 8 HOCHKANTINSTALLATION

Wenn Sie die Anlage hochkant aufstellen möchten, bietet Ihr Devialet Fachhändler eine passende Wandhalterung an.

Das Kontrolldisplay richtet sich automatisch je nach gewählter Position aus.

Eine Montagekurzanleitung ist dem Wandhalter beigelegt.

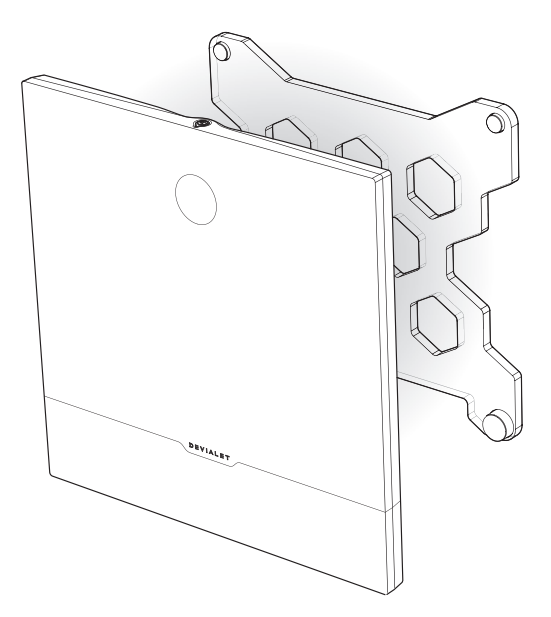

#### PFLEGE UND WARNHINWEIS

Reinigen Sie Ihr Expert Gerät und die Fernbedienung mit dem mitgelieferten Mikrofaser-Reinigungstuch. Verwenden Sie kein Einwegreinigungstuch.

Decken Sie das Expert Gerät während der Verwendung auf keinen Fall zu, damit die Wärme entweichen kann.

Das Expert Gerät gibt die Musik mit extremer Linearität wieder, ohne den Ton, selbst bei hoher Lautstärke, zu verzerren.

Dies verleitet dazu, Musik sehr laut zu hören. Denken Sie an Ihr Gehör und kontrollieren Sie die Lautstärke, wenn Sie lange Musik hören.

#### TECHNISCHER SUPPORT

E-Mail support@devialet.com

Devialet Support help.devialet.com ¡Bienvenido a Devialet!

A partir de ahora posee un dispositivo único al servicio de la música dotado de una arquitectura extremadamente innovadora.

Además de estar amparado por más de 100 patentes, incorpora la nueva generación de ADH Intelligence® y el procesado de señales SAM® exclusivos de Devialet.

Podrá disfrutar y compartir momentos extraordinarios, dejando que la música invada sus sentidos.

¡Y esto no es más que el principio!

Gracias a las actualizaciones periódicas y gratuitas disponibles y descargables desde nuestro sitio web, su sistema de audio será mejorará aún más con el tiempo.

Esta guía le muestra cómo instalar su producto siguiendo unos pasos breves y simples.

Si desea obtener asistencia complementaria, no dude en ponerse en contacto con nosotros a través de la página help.devialet.com. Para poder disfrutar aún más de su equipo de audio, regístrese en www.devialet.com a fin de poder descargar actualizaciones y programar parámetros de configuración avanzados.

El equipo de Devialet

# **Guía de inicio rápido**

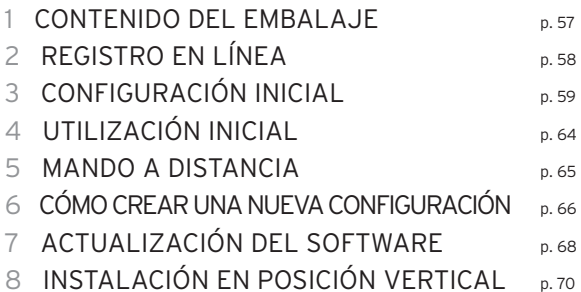

# 1 CONTENIDO DEL EMBALAJE

## 130四 220四

- 1 Devialet Expert
- 1 Mando a distancia con pilas integradas (AAA LR03 1,5 v) 130 PRO / 220 PRO Master
- 1 Cable de alimentación
- 1 Cable miniconector estéreo 220 PRO Companion
- 1 Cable coaxial para la interconexión de dispositivos 220 PRO Companion
- 1 Tarjeta SD
- 1 Guía de puesta en marcha
- 1 folleto Companion 220 PRO Companion
- 1 Libro de garantía
- 1 Bayeta de microfibra
- 1 Par de guantes

## $44\Omega$

- 2 Devialet Expert
	- 1 Unidad Master
	- 1 Unidad Companion
- 1 Mando a distancia con pilas integradas (AAA LR03 1,5 v)
- 2 Cables de alimentación
- 1 Cable miniconector estéreo
- 1 Cable coaxial para la interconexión de dispositivos
- 2 Tarjetas SD
- 1 Guía de puesta en marcha
- 1 folleto Master
- 1 folleto Companion
- 1 Libro de garantía
- 2 Bayetas de microfibra
- 2 Pares de guantes

# 2 REGISTRO EN LÍNEA

Antes de encender y utilizar su equipo Expert, será esencial que se registre en nuestro sitio web. Para ello, asegúrese de disponer del número de serie de su equipo Expert impreso en la contraportada del presente manual y acceda a su espacio personal iniciando una sesión a través de la página www.devialet.com/login.

Tras registrar su equipo Expert, podrá acceder a lo siguiente:

- · Prolongación de la garantía hasta 3 años;
- · Herramienta de configuración en línea para ajustar los parámetros de su equipo Expert en sus detalles más mínimos;
- · Actualizaciones de software a fin de poder disfrutar de prestaciones mejoradas y nuevas funciones;
- · Asistencia en línea para clientes a fin de responder a sus preguntas.

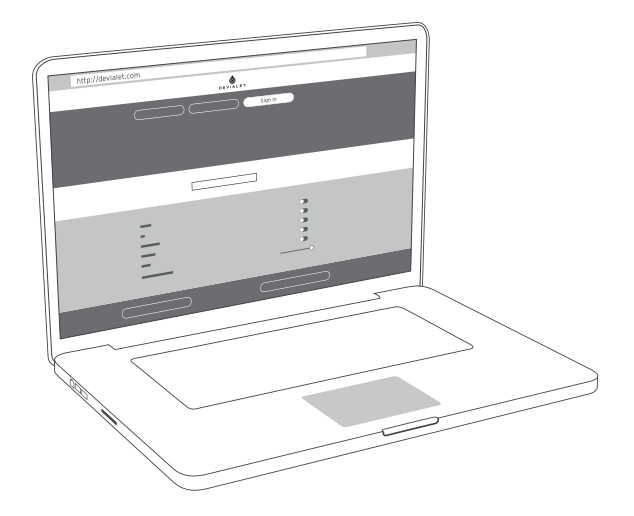

# 3 CONFIGURACIÓN INICIAL

Al igual que sucede con su ordenador o teléfono móvil, su equipo Expert está controlado mediante un software integrado. Dicho software le permite actualizar y configurar su equipo Expert y, en particular, efectuar lo siguiente:

- · Activar la tecnología SAM® a fin de adaptar la señal de salida de su equipo Expert a sus cajas acústicas.
- · Activar, desactivar y configurar las entradas y salidas de su equipo Expert (salida preamplificada, Wi-Fi, entrada de fono avanzada);
- · Activar, desactivar y configurar las principales funciones; incluidos los parámetros de seguridad (potencia, puesta en espera, etc.).

Para configurar su equipo Expert, necesitará un ordenador conectado a Internet y la tarjeta de memoria SD suministrada.

#### **CONFIGURADOR Y TARJETA SD**

El configurador es la herramienta en línea disponible a través de la página devialet.com y que le permite configurar su equipo Expert. A través de este configurador podrá crear un archivo para guardarlo en la tarieta SD.

La tarjeta SD le permitirá transferir después a su equipo Expert el archivo de configuración que ha descargado en su ordenador desde el configurador.

Una vez que haya registrado en línea su equipo Expert (consulte la página 58), inserte la tarjeta SD en la ranura del lector de tarjetas de su ordenador y, a continuación, acceda al configurador a través de la página de devialet.com y siga las instrucciones proporcionadas.

Tenga presente que podrá proporcionar un nombre a todas sus configuraciones y guardarlas en su espacio personal de devialet.com.

N.B: su equipo Expert ya incluye una configuración de fábrica. I desea comenzar a utilizarlo inmediatamente, pase directamente a la página 64 (Utilización inicial).

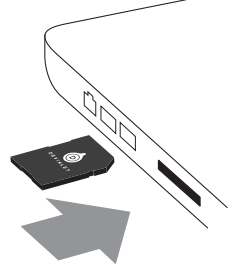

#### **CONFIGURACIÓN DE LOS DIFERENTES CONECTORES**

Su equipo Expert cuenta con un gran número de entradas que permiten una amplia gama de posibles usos. Por defecto, todas estas entradas están activas.

Una vez que haya accedido al configurador, haga clic en cada uno de los conectores mostrados en la pantalla para configurarlos según sus preferencias; podrá utilizar la ilustración inferior a modo de referencia.

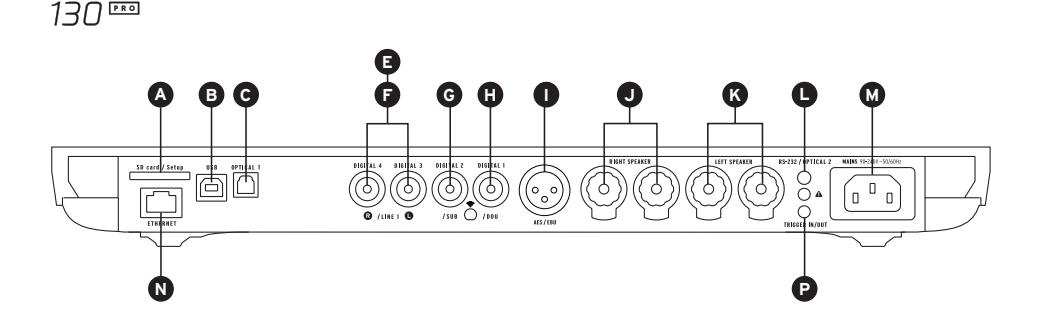

220 000 440 000

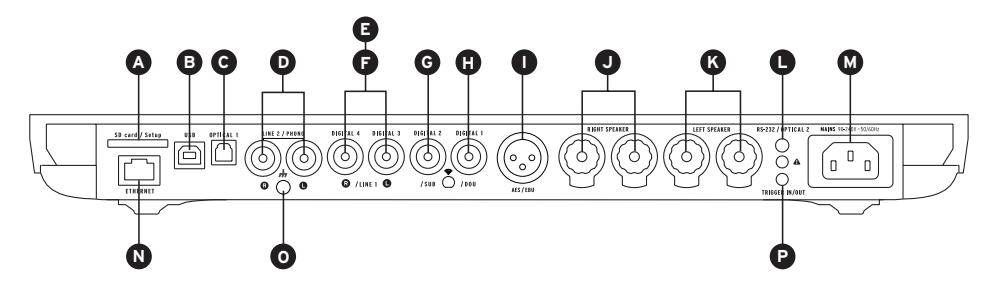

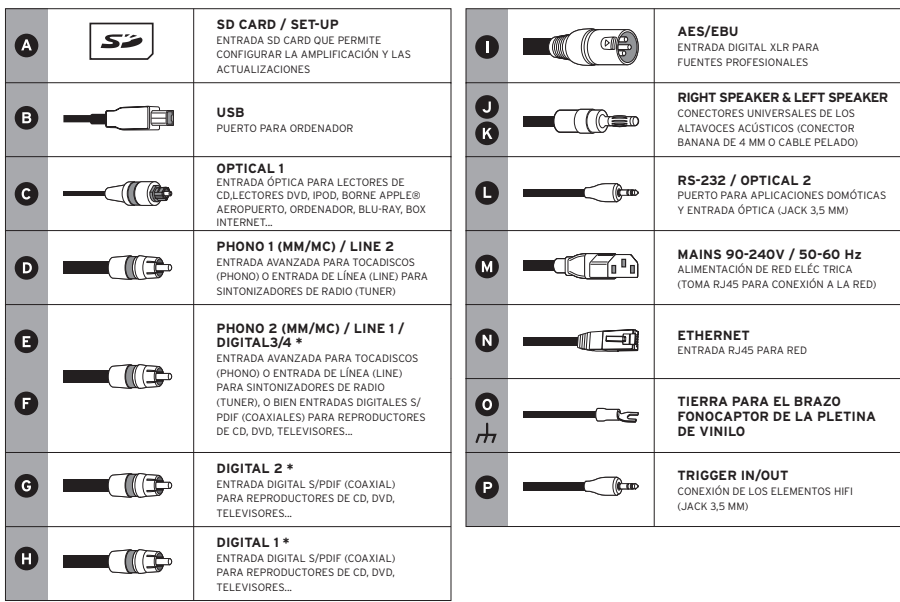

\*Conectores configurables para entradas digitales, analógicas, o salidas analógicas en mono/estéreo.

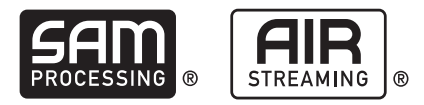

#### **CONFIGURACIÓN DE PARÁMETROS SAM® (ADAPTACIÓN ACTIVA A CAJAS ACÚSTICAS)**

La exclusiva tecnología SAM® le permite adaptar la señal enviada por su equipo Expert a sus altavoces. Para habilitar esta función, acceda al configurador en línea y seleccione de la lista disponible el tipo correspondiente a sus cajas acústicas.

### **CONFIGURACIÓN DE LA FUNCIÓN «STREAMER» Y DEVIALET AIR**

La tecnología Devialet AIR junto con el transmisor por secuencias (streamer) integrado en su equipo Expert le permiten enviar en alta definición toda su música desde su ordenador a su equipo de sonido Expert. A fin de poder enviar y reproducir su música, deberá conectar su equipo Expert a la misma red interna utilizada por su ordenador, ya sea en modo inalámbrico o cableado.

#### **Modo cableado**

Para utilizar dicha función en modo cableado, le bastará con conectar su equipo Expert a su módem a través de la conexión Ethernet situada en el panel trasero del equipo (consulte las páginas 60 y 61 «Conectores»).

#### **Modo inalámbrico**

Para usar dicha función en modo inalámbrico (Wi-Fi), acceda al configurador en línea asegurándose de disponer del nombre de su red inalámbrica y de la correspondiente contraseña (código). Asegúrese de instalar su equipo Expert en un lugar donde la señal de recepción de la red sea lo suficientemente potente.

A continuación, descargue en su ordenador la aplicación Devialet AIR desde su espacio personal del sitio web de Devialet.

Ahora podrá disfrutar de todos sus archivos de audio.

#### $44\Omega$ **CONFIGURACIÓN EN MODO DE DOS CANALES O MONOCANAL (DUAL-MONO)**

La función «Dual-Mono» le permite concentrar todas las capacidades de un equipo Expert en una sola caja acústica y aumentar así de manera radical las prestaciones de su sistema de audio.

Esta función requiere la utilización de dos equipos Expert y configurar cada uno a través del Configurador. En este tipo de configuración, uno de los equipos se denomina como Maestro y es quien recibe las señales desde el mando a distancia mientras que el otro equipo denominado Companion es quien recibe las señales a partir del equipo Maestro.

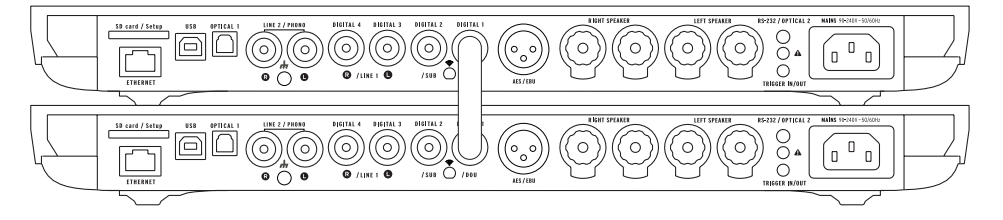

Para configurar su sistema en modo dual-mono, conecte cada caja acústica a un equipo distinto y conecte estos entre sí mediante un cable digital (S/PDIF o S/PDIF-AES/EBU).

Si desea utilizar las entradas del equipo companion, conecte ambos equipos mediante un cable analógico estéreo equipado con conectores tipo mini-jack.

Otras configuraciones son asimismo posibles a través del configurador. Estas le permitirán satisfacer todas sus expectativas y aumentar notablemente las prestaciones de su sistema de audio.

# 4 UTILIZACIÓN INICIAL

Extraiga el Expert de la caja y colóquelo en horizontal sobre una superficie lisa. Quite la pantalla protectora tirando ella horizontalmente para acceder a las conexiones. Inserte la tarjeta SD en la parte posterior de la unidad.

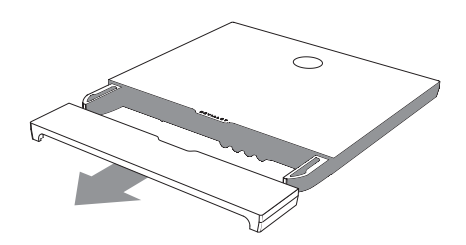

Conecte sus fuentes de audio (reproductor de CD, tocadiscos, reproductor Blu-ray, televisor, etc.) a las entradas previamente configuradas. Conecte seguidamente sus cajas acústicas a las correspondientes entradas del equipo (J y K), asegurándose de observar la polaridad correcta. Para obtener la mejor calidad y distribución del sonido, las cajas acústicas deberán situarse a distancias equidistantes con respecto a la audiencia u oyente.

A continuación, enchufe su equipo Expert a una toma de corriente utilizando el cable de alimentación suministrado en el embalaje. Será indispensable que la toma de corriente cuente con conexión a tierra.

Encienda su equipo Expert pulsando el correspondiente botón de encendido en el mando a distancia.

Su equipo detectará automáticamente su configuración personal. Una vez que la pantalla del equipo Expert indique el nivel de volumen, seleccione la fuente de audio que corresponda a través del mando a distancia (botón «Source»).

ilnicie la reproducción y disfrute de su música!

### $177$

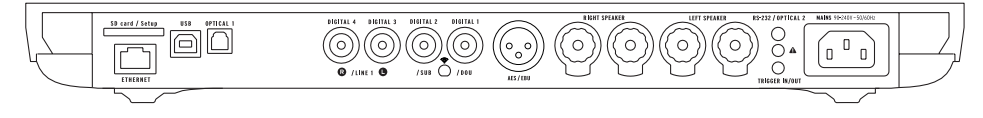

#### $44\Omega$  $220$

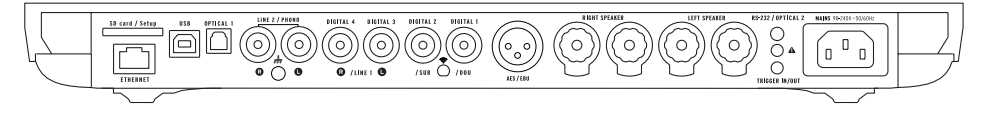

Español

## 5 MANDO A DISTANCIA

El mando a distancia le permite controlar el Expert y acceder a los distintos menús de información que aparecen en la pantalla de control del aparato.

El mando a distancia del Expert funciona por ondas de radio, lo que significa que no es necesario apuntarlo directamente al aparato.

En caso de que su equipo Expert deje de responder a las señales enviadas por el mando a distancia, acerque el mando al equipo y mantenga pulsado el botón de volumen hasta que ambos dispositivos se sincronicen de forma automática.

El compartimento de las pilas se encuentra en el dorso del mando a distancia. Las pilas tienen una duración superior a 2 años.

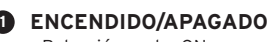

- Pulsación corta: ON
- Pulsación larga: apagado

### **AJUSTE DEL VOLUMEN Y 2 ACCIONES EN LOS MENÚS**

### **FUENTE 3**

- Pulsación corta: cambio de fuente
- Pulsación larga: frecuencia de muestreo

### **TONE (configurable) 4**

- Pulsación corta: balance, graves, agudos
- Pulsación larga: menú de información
- Para desplazarse por el menú de información, realice pulsaciones cortas. Una pulsación larga permite salir del menú de información.

### **5 MUTE (configurable)**

• Pulsación corta: silencio

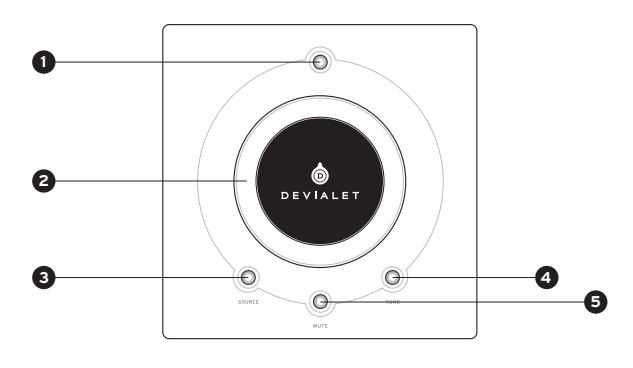

# 6 CÓMO CREAR UNA NUEVA CONFIGURACIÓN

Si lo prefiere, podrá modificar la configuración de su equipo Expert tantas veces como desee y guardar sus configuraciones previas en su espacio personal de nuestro sitio web.

Para crear una nueva configuración, proceda como sigue:

1 - Extraiga la tarjeta SD situada en la parte trasera del aparato, bajo la cubierta.

2 - Insértela en su ordenador. Vaya a la página www.devialet.com y siga las instrucciones de la sección Configurator.

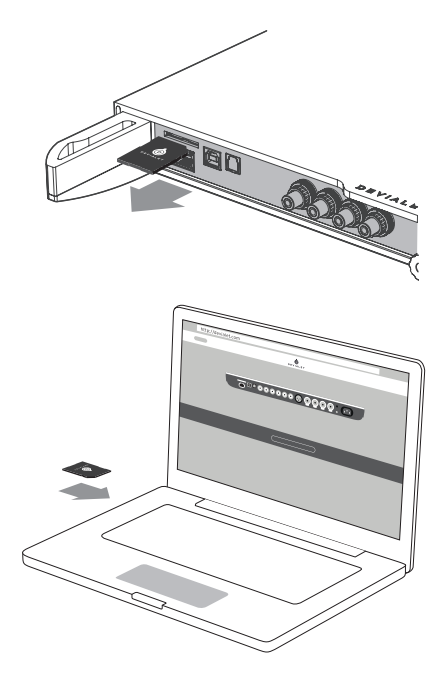

3 - Cuando haya transferido la configuración a la tarjeta SD, vuelva a insertarla en el lector del Expert.

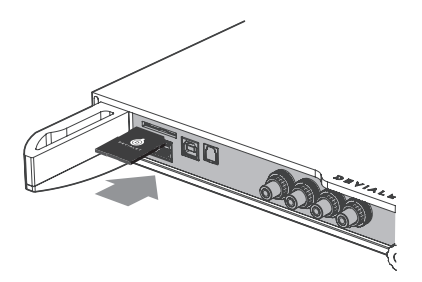

4 - Su equipo Expert lee automáticamente la nueva configuración nada más insertar la tarjeta SD. No es necesario que reinicie el aparato.

Deje la tarjeta insertada en el lector. Para volver a la configuración predeterminada, extraiga la tarjeta SD y reinicie.

Puede utilizar varias tarjetas SD si desea pasar rápidamente de una configuración a otra.

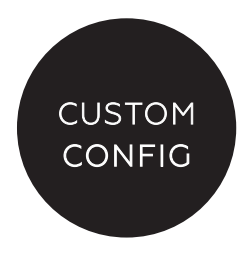

# 7 **ACTUALIZACIÓN DEL SOFTWARE**

Las actualizaciones ofrecidas por Devialet mejoran continuamente el rendimiento, las funcionalidades y la comodidad de uso de sus productos.

Estas nuevas actualizaciones son gratuitas y se encuentran directamente disponibles para su descarga desde su espacio personal en la página www.devialet.com.

También puede actualizar el Expert con la tarjeta SD.

1 - Apague el Expert y expulse la tarjeta SD situada en la parte trasera del aparato.

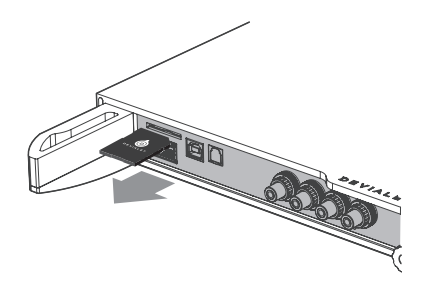

2 - Cuando haya descargado el archivo de actualización de la página web www.devialet.com y lo haya transferido a la tarjeta SD, vuelva a insertarla en el lector de su Expert (sin protegerla contra escritura).

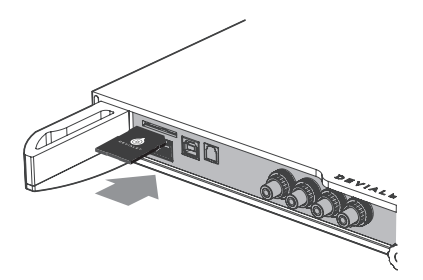

3 - Reinicie su Expert pulsando el botón de encendido unos 5 segundos hasta que aparezca el texto «reset». La pantalla de control muestra la carga de laactualización. Esta operación puede tardar unos minutos.

Cuando concluya la operación, siga las instrucciones que aparecen en la pantalla de control. Su Expert se ha actualizado.

Al término de la actualización, borre los archivos guardados en la tarjeta SD si desea utilizarla para una nueva configuración.

4. Si tiene un Expert 440 Pro, repita esta operación para ambos dispositivos

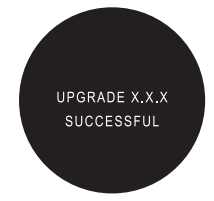

# 8 INSTALACIÓN EN POSICIÓN VERTICAL

Para instalar su equipo Expert en posición vertical, utilice el soporte de fijación mural disponible a través de su distribuidor Expert.

La pantalla de control se orienta automáticamente en función de la posición elegida.

El soporte viene con una guía de instalación.

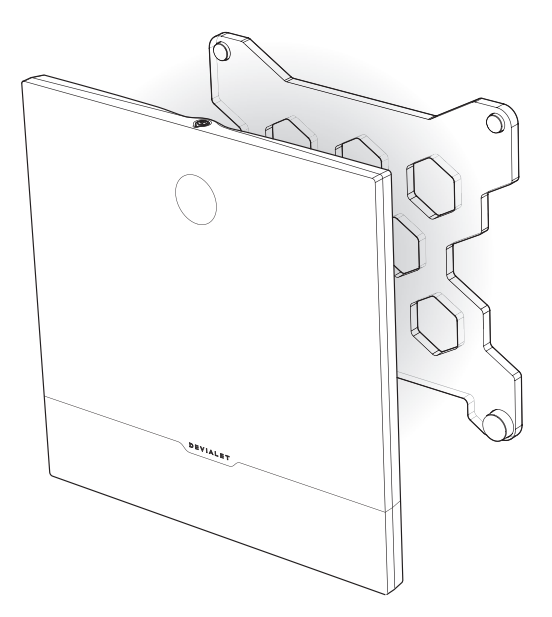

#### MANTENIMIENTO Y CUIDADOS

Limpie el Expert y el mando a distancia con ayuda de la bayeta de microfibra incluida. No utilice papel absorbente.

Nunca cubra el Expert durante el uso para permitir la salida del calor.

El Expert reproduce la música con una linealidad extrema, sin deformar el sonido (ni siquiera a gran volumen). Por ello puede ser tentador escuchar a niveles elevados. Para no dañar su oído, evite escuchar música demasiado alta durante un tiempo prolongado.

SERVICIO TÉCNICO

Correo electrónico support@devialet.com

Asistencia en línea para clientes de Devialet help.devialet.com
Devialet vi dà il benvenuto!

Siete ora in possesso di un dispositivo unico, dotato di un'architettura estremamente innovativa, al servizio della musica.

Tutelato da più di 100 brevetti, questo sistema combina le tecnologie di amplificazione ADH Intelligence® di nuova generazione e il trattamento del segnale SAM® esclusivo di Devialet.

Preparatevi a vivere ed a condividere straordinari momenti di emozione.

Grazie agli aggiornamenti periodici scaricabili gratuitamente dal nostro sito Internet, il vostro sistema audio sarà sempre all'avanguardia.

Questa guida vi illustrerà come installare il vostro prodotto in pochi e semplici passi.

Per ricevere assistenza su tutte le altre funzionalità, non esitate a contattarci alla pagina help.devialet.com.

Per maggiore completezza, registratevi sul sito www.devialet. com per scaricare gli aggiornamenti e impostare configurazioni avanzate.

Il team Devialet

# **Guida all'installazione**

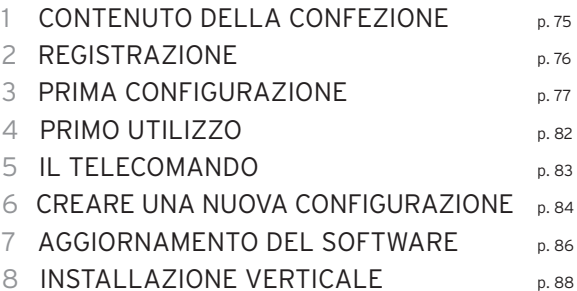

# 1 CONTENUTO DELLA CONFEZIONE

## 130四 220四

- 1 Devialet Expert
- 1 Telecomando con batterie integrate (AAA LR03 1.5v) 130 PRO / 220 PRO Master
- 1 Cavo di alimentazione
- 1 Cavo jack mini stereo 220 PRO Companion
- 1 Cavo coassiale inter-dispositivo 220 PRO Companion
- 1 Scheda SD
- 1 Guida all'avviamento
- 1 foglio Companion 220 PRO Companion
- 1 Libretto di garanzia
- 1 Panno in microfibra
- 1 Paio di guanti

## $44\Omega$

- 2 Devialet Expert
	- 1 Unità Master
	- 1 Unità Companion
- 1 Telecomando con batterie integrate (AAA LR03 1.5v)
- 2 Cavi di alimentazione
- 1 Cavo jack mini stereo
- 1 Cavo coassiale inter-dispositivo
- 2 Schede SD
- 1 Guida all'avviamento
- 1 foglio Master
- 1 foglio Companion
- 1 Libretto di garanzia
- 2 Panno in microfibra
- 2 Paia di guanti

# 2 REGISTRAZIONE

Prima di utilizzare il vostro Expert, è necessario registrarlo sul nostro sito Internet. Per fare ciò, dovrete munirvi del numero di serie del vostro Expert, riportato sul retro di questo manuale, e

accedere al vostro spazio personale all'indirizzo www.devialet.com/login.

Registrando il vostro Expert avrete accesso:

- · ad un'estensione della garanzia di 3 anni;
- · allo strumento di configurazione online per regolare il vostro Expert nei minimi dettagli;
- · ad aggiornamenti software per usufruire di prestazioni ottimizzate e nuove funzionalità;
- · all'assistenza online che risponderà a tutte le vostre domande.

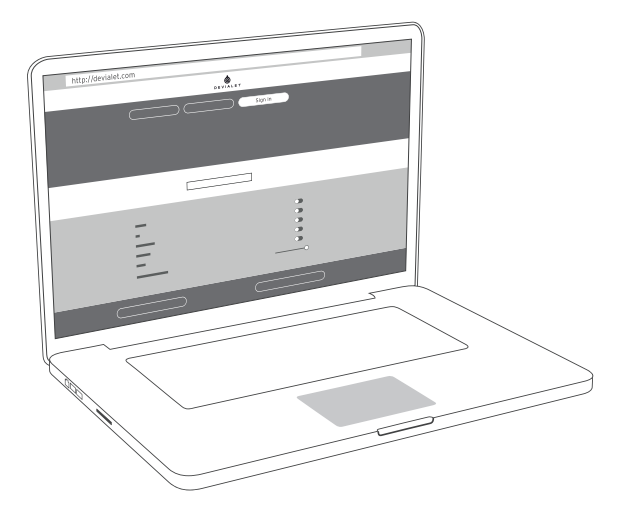

## 3 PRIMA CONFIGURAZIONE

Proprio come un computer o un dispositivo portatile, il vostro Expert è controllato da un software interno. Questo software vi permette di aggiornare e configurare il vostro Expert, ed in particolare:

- · attivare la tecnologia SAM® per adattare il segnale in uscita del vostro Expert ai vostri altoparlanti;
- · attivare, disattivare e configurare le entrate e le uscite del vostro Expert (preamplificatore, Wi-Fi);
- · attivare, disattivare e configurare le principali funzionalità tra cui le impostazioni di sicurezza (potenza, standby, ecc.).

Per configurare il vostro Expert è necessario disporre di un computer collegato ad Internet e della scheda di memoria SD fornita.

#### **CONFIGURATORE E SCHEDA SD**

Il configuratore è lo strumento – disponibile online sul sito devialet.com – necessario per configurare il vostro Expert. Questo configuratore crea una cartella da salvare sulla scheda di memoria SD. La scheda di memoria SD vi permetterà di trasferire il vostro file di configurazione – scaricabile dal configuratore – dal vostro computer al vostro Expert.

Dopo aver registrato il vostro Expert (cf. pagina 76), inserite la scheda di memoria SD nel lettore di schede di memorie SD del vostro computer, quindi entrate nel configuratore su devialet.com e seguite le istruzioni. Tutte le vostre configurazioni possono essere rinominate e vengono salvate nel vostro spazio personale su devialet.com.

Nota: il vostro Expert è già preconfigurato; per un avvio rapido, passate direttamente alla pagina 82 (Primo utilizzo).

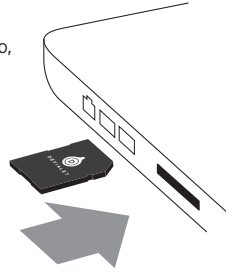

#### **CONFIGURAZIONE DEI CONNETTORI**

Il Expert dispone di un gran numero di entrate per offrirvi una vasta scelta di possibili utilizzi.

Queste entrate sono tutte attive per impostazione predefinita.

Dopo essere entrati nel configuratore, fate clic su ognuno dei connettori per configurarli secondo le vostre preferenze facendo riferimento allo schema seguente.

### $130$ **E A B C G H I J K L M F** dë sa can  $\frac{0}{0}$ T  $\Box$ **N P**

220 000 440 000

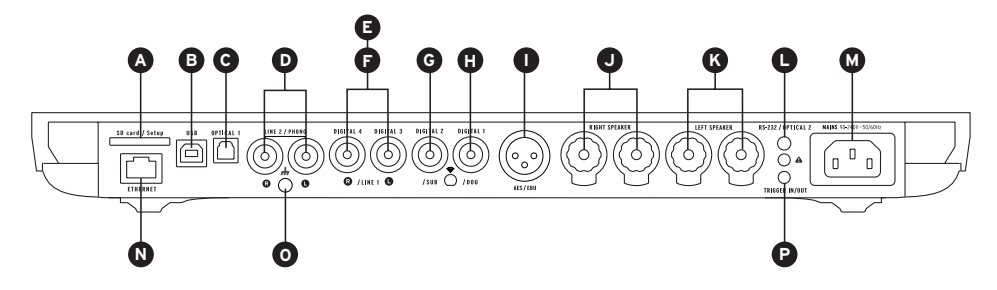

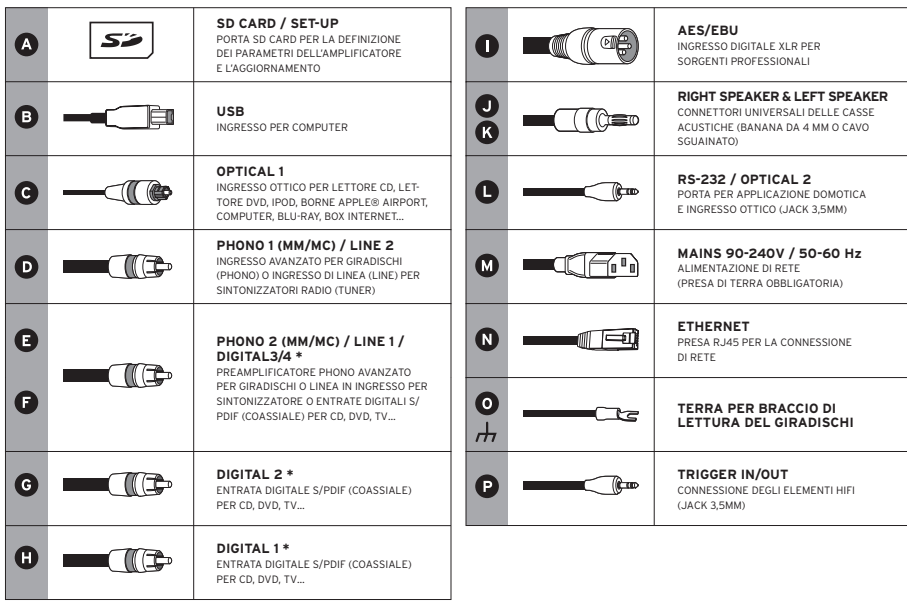

\*Connettori configurabili in entrate digitali, entrate analogiche o uscite mono/stereo analogiche.

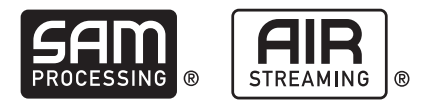

#### **CONFIGURAZIONE DI SAM® (SPEAKER ACTIVE MATCHING)**

L'esclusiva tecnologia SAM® consente di adattare il segnale inviato dal vostro Expert ai vostri altoparlanti. Per attivarlo, accedete al configuratore online e selezionate i vostri altoparlanti tra quelli disponibili dell'elenco.

#### **CONFIGURAZIONE DELLO STREAMER & DEVIALET AIR**

Lo streamer integrato del Expert e la tecnologia Devialet AIR permettono l'invio di tutta la vostra musica in alta definizione dal vostro computer verso il vostro Expert.

Per trasferire in streaming la vostra musica, è necessario che il vostro Expert sia collegato alla stessa rete del vostro computer, wired (con l'ausilio di cavi) o wireless (senza cavi).

#### **Modalità wired**

Per utilizzare la funzione wired, collegate il vostro Expert alla vostra rete tramite l'entrata Ethernet sul retro del vostro apparecchio (cf. pagina 78 e 79, «Connettori»).

#### **Modalità wireless**

Per utilizzare la funzione wireless (Wi-Fi), accedete al configuratore online e inserite il nome e la password (chiave) della vostra rete Wi-Fi.

Installate il vostro Expert in un ambiente in cui la ricezione della rete è ottimale.

Scaricate quindi l'applicazione Devialet AIR dal vostro spazio personale Devialet sul vostro computer.

Potete ora fruire di tutti i vostri contenuti.

# **CONfiGURAZIONE DUAL-MONO**

La funzione Dual-mono permette di destinare tutte le potenzialità di un Expert a un solo altoparlante, aumentando radicalmente le prestazioni del vostro sistema.

Per utilizzare tale funzione è necessario disporre di due Expert e configurare ciascun apparecchio tramite il configuratore.

In questa configurazione, un apparecchio è il Master – il Expert che riceve i segnali del telecomando – mentre il Companion è il Expert che riceve le informazioni dell'apparecchio Master.

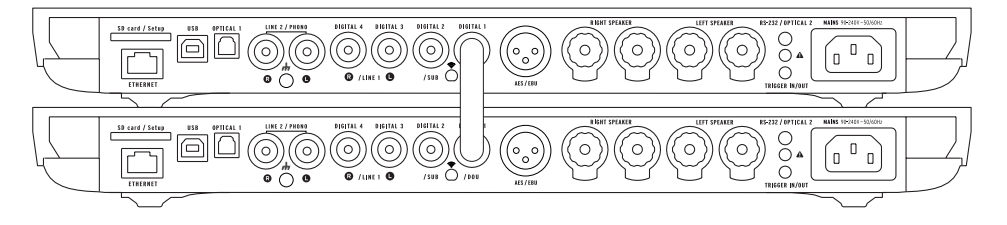

Per configurare il vostro sistema in modalità dual-mono, collegate ogni altoparlante a un Expert, quindi collegate gli apparecchi tramite cavo digitale (S/PDIF o S/PDIF-AES/EBU). Se desiderate utilizzare le entrate del vostro Expert Companion, collegate i due apparecchi tramite un cavo analogico stereo mini-jack.

Il configuratore permette di impostare altre configurazioni, che risponderanno a tutte le vostre aspettative e moltiplicheranno sensibilmente le prestazioni del vostro sistema.

### 4 PRIMO UTILIZZO

Estraete Expert dalla confezione e posatelo di piatto su una superficie liscia. Rimuovere la pellicola protettiva tirandolo orizzontalmente per accedere alle connessioni.

Inserire la scheda SD sul retro del dispositivo.

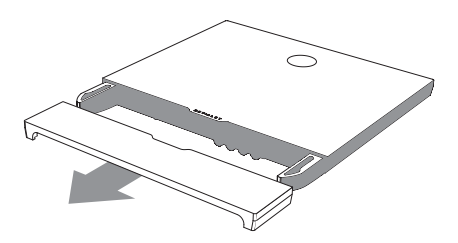

Collegate le sorgenti audio (lettore CD, giradischi, lettore blu-ray, televisione, ecc.) alle entrate configurate in precedenza. Collegate quindi gli altoparlanti alle entrate corrispondenti (J e K), rispettando la corretta polarità. Per una resa ottimale, gli altoparlanti devono essere collocati in posizione equidistante dall'ascoltatore.

Collegate infine il vostro Expert ad una presa di corrente tramite il cavo di alimentazione presente nella confezione. La presa deve essere dotata di messa a terra.

Accendete il Expert premendo il pulsante accensione/spegnimento sul telecomando.

L'apparecchio rileva automaticamente la vostra configurazione personale. Quando sullo schermo del Expert appare il volume, selezionate la sorgente desiderata con il telecomando (pulsante Source). Ora siete pronti per ascoltare tutta la vostra musica!

### $177$

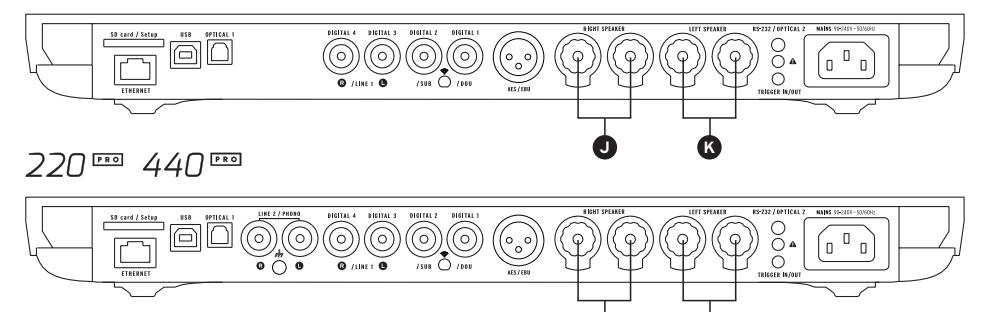

**J K**

## 5 IL TELECOMANDO

Il telecomando vi permette di controllare il Expert e di accedere ai vari menu che appaiono sul display dello stesso. Il telecomando del Expert funziona attraverso radio frequenza: non é necessario puntarlo in direzione dell'apparecchio.

In caso di perdita di connessione tra il telecomando ed il tuo Expert, avvicinate il telecomando al vostro apparecchio e premete il pulsante del volume fino a che i due apparecchi non si sintonizzano automaticamente.

Il comparto delle batterie si trova nel retro del telecomando. La durata delle batteria è di oltre 2 anni.

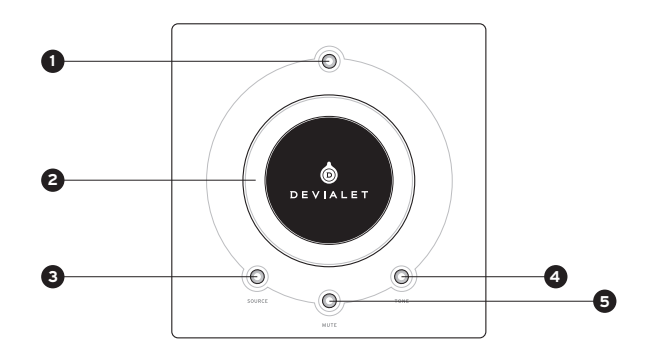

### **1 ACCENSIONE/SPEGNIMENTO**

- Premere brevemente: ON
- Pressione lunga: spegnere

### **REGOLAZIONE DEL VOLUME E 2 AZIONE NEI MENU**

### **SORGENTE 3**

- Pressione breve: modifica sorgente
- Pressione lunga: frequenza di campionamento

### **4 TONE (configurabile)**

- Pressione breve: bilanciamento/basso/acuto
- Pressione lunga: Menu informazione
- Per scorrere i menu informazione, esercitate delle pressioni brevi. Una pressione lunga permette di uscire dal menu informazione.

### **MUTE (configurabile) 5**

• Pressione breve: Devialet silenzioso

## 6 CREARE UNA NUOVA CONFIGURAZIONE

Potete modificare la configurazione del vostro Expert tutte le volte che lo desiderate, e salvare le configurazioni precedenti nel vostro spazio personale.

Per creare una nuova configurazione:

1 – Estraete la scheda SD situata nella parte posteriore dell'apparecchio, sotto il coperchio.

2 – Inseritela nel computer. Andate sul sito www.devialet.com e seguite le istruzioni nella sezione Configuratore.

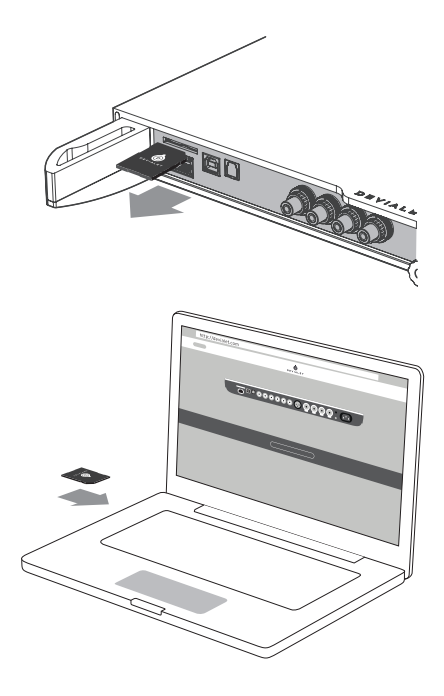

3 – Dopo aver trasferito la configurazione sulla scheda SD, riposizionatela nel lettore del Expert.

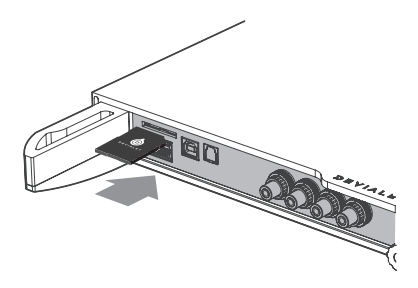

4 - La nuova configurazione è letta automaticamente dal Expert non appena viene inserita la scheda SD. Non è necessario riavviare l'apparecchio.

Lasciate la scheda inserita nel lettore. Per tornare alla configurazione di default, estraete la scheda SD e riavviate.

Potete utilizzare più schede SD se desiderate passare velocemente da una configurazione ad un'altra.

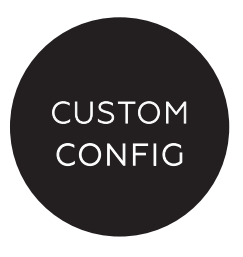

## 7 AGGIORNAMENTO DEL SOFTWARE

Gli aggiornamenti proposti da Devialet migliorano continuamente le prestazioni, le funzioni ed il comfort di utilizzo dei prodotti.

Questi nuovi aggiornamenti sono gratuiti e disponibili direttamente sul sito www.devialet.com nel vostro spazio personale.

Expert può essere aggiornato anche mediante la scheda SD.

1 – Spegnete Expert ed estraete la scheda SD che si trova nella parte posteriore dell'apparecchio.

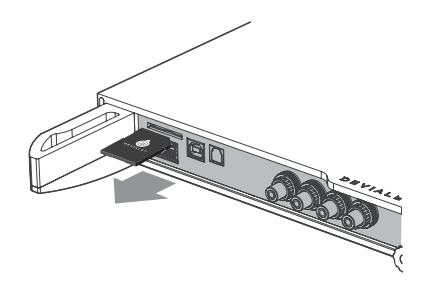

2 – Dopo aver aggiornato il file scaricato dal sito www.devialet.com e trasferito sulla scheda SD, riposizionate la scheda nel lettore del Expert (senza applicare la protezione scrittura).

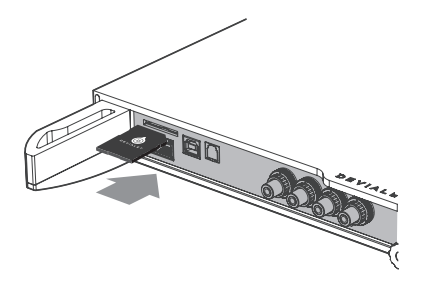

3 – Reinizializzate Expert premendo sul pulsante di alimentazione per circa 5 secondi, fino l'apparizione della scritta «reset». Il display di controllo mostra il caricamento dell'aggiornamento. L'operazione può richiedere alcuni minuti.

Quando l'operazione è terminata, seguite le istruzioni visualizzate sul display di controllo. Expert è aggiornato.

Al termine dell'aggiornamento, eliminate i files presenti sulla scheda SD, se la utilizzate per una nuova configurazione.

4. Se si dispone di un Expert 440 Pro, ripetere questa operazione per entrambi i dispositivi.

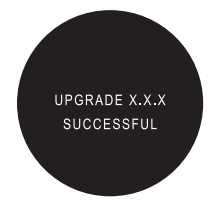

## 8 INSTALLAZIONE VERTICALE

Per installare il vostro Expert in verticale, utilizzate il supporto murale disponibile presso il vostro rivenditore Devialet.

Il display di controllo si orienta automaticamente in base alla posizione scelta.

Con il supporto sarà fornita una guida per l'installazione.

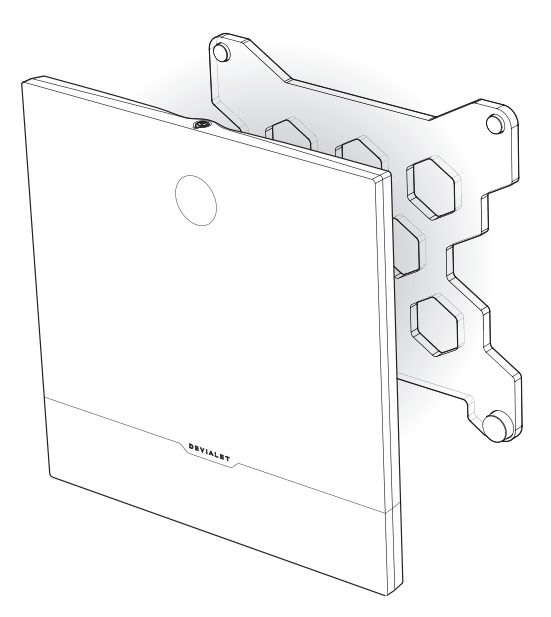

#### MANUTENZIONE E AVVERTENZE

Pulite Expert ed il telecomando con il panno in microfibra in dotazione. Non utilizzate carta assorbente.

Non coprite mai Expert durante l'uso per permettere la dissipazione del calore.

Expert ha una resa musicale estremamente lineare senza distorcere il suono anche ad alto volume. Si può quindi essere tentati di ascoltare la musica ad alto volume. Abbiate pertanto cura delle vostre orecchie abbassando il volume quando ascoltate per tempi prolungati.

#### SUPPORTO TECNICO

e-mail support@devialet.com

Assistenza Devialet help.devialet.com

欢迎来到Devialet的世界

从此您将拥有一个结构创新、独一无二的音乐播放器。

受100多项专利保护,该系统融入新一代的ADH Intelligence®和 Devialet独有的SAM®信号处理技术。 您即将展开前所未有的非凡体验 而这仅仅只是个开始 我们的网站提供免费软件更新下载,确保您的音频系统始终拥有 最新最优秀的性能 本指南将列明您的Devialet产品的基本设置步骤 如需其他帮助,请登录help.devialet.com与我们联系 高级设置请在www.devialet.com注册并下载最新更新,配置高级 选项

Devialet团队

# 设置指南

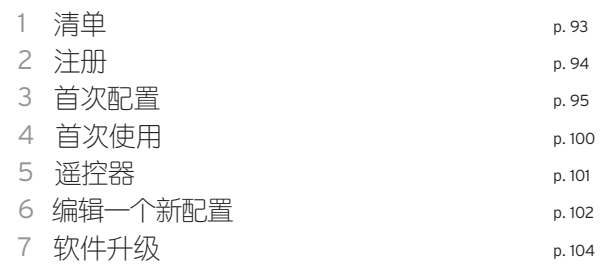

8 挂壁安装 p. 106

1 清单

### $130$   $130$   $130$   $130$

- Devialet Expert个
- 遥控器1个含电池 (AAA LR03 1.5v) 130 PRO / 220 PRO Master
- 电源线 根
- 条立体声迷你插孔线缆 220 PRO Companion
- 条设备间同轴线缆 220 PRO Companion
- SD 卡张
- 操作手册1份
- Companion单据1份 220 PRO Companion
- 保修卡1份
- 微纤维布1块
- 手套付

### $44\Omega$

- Devialet Expert2个
	- Master 1个
	- Companion 1个
- 遥控器1个含电池 (AAA LR03 1.5v)
- 电源线2 根
- 条立体声迷你插孔线缆
- 条设备间同轴线缆
- SD 卡2张
- 操作手册1份
- Master单据1份
- Companion单据1份
- 保修卡1份
- 微纤维布1块
- 手套2付

2 注册

在开启您的 Expert之前,请先至我们的网站注册 注册需提供您的 Expert的序列号(可在本手册背面找到),并在www.devialet.com/login 登录至您的个人空间

注册您的Expert后您可以:

- · 3年保修延长期
- · 在线配置工具以对您的 Expert进行配置
- · 软件升级获取最新应用
- · 在线用户支持解答疑问

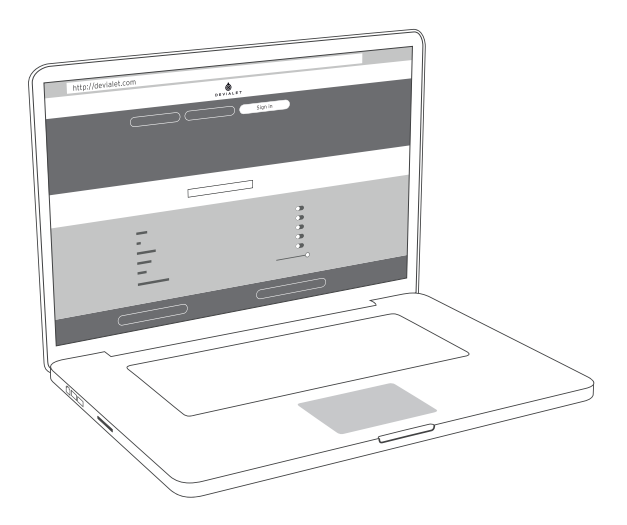

3 首次配置

与您的电脑和手机一样,您的Expert由内部软件控制。该软件使得您可以更新及设置您的Expert,例如: · 激活SAM技术使得您的Expert输出信号完美匹配您的扬声器

· 启用,禁用,配置您Expert的输入和输出(Wifi,前级输出,唱放)

· 激活,停用或设置主要功能,包括安全设置(电源,待机模式等)

只需一台可接入互联网的电脑以及我们提供的SD卡即可对您的Expert进行设置

#### **配置器和SD卡**

配置器是devialet.com提供的在线配置工具,您可使用配置器对您的Expert进行配置, 并将设置好的文件储存在SD卡 从您的电脑到您的Expert

完成对您的Expert注册后(详见第94页),将SD卡插入您的电脑,前往devialet.com上的配置器, 并跟随指令操作

请注意您的Expert带有缺省设置: 要快速开始, 请直接前往第100页(首次使用)

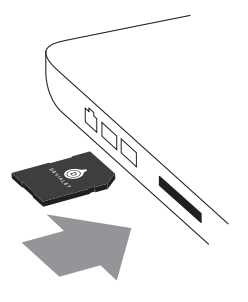

#### **CONFIGURATION DES CONNECTEURS**

Votre Expert dispose d'un grand nombre d'entrées afin de vous offrir un large choix d'utilisations possibles. Ces entrées sont toutes activées par défaut.

Une fois sur le configurateur, cliquez sur chacun des connecteurs pour les configurer à votre gré à l'aide du schéma ci dessous.

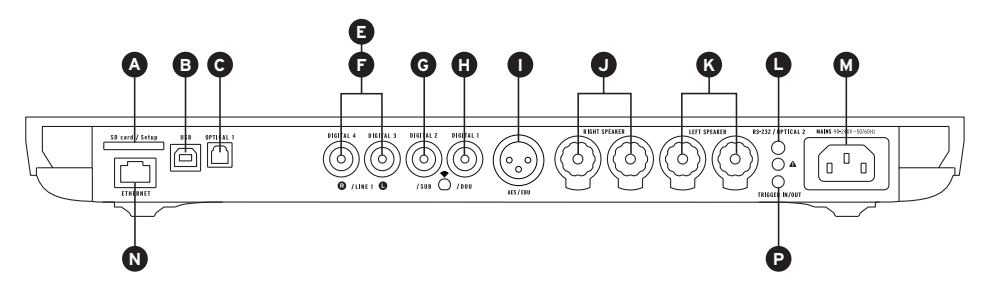

### $130$

220 000 440 000

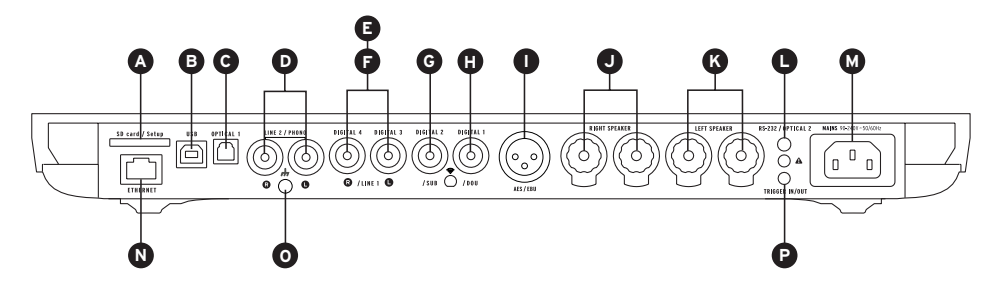

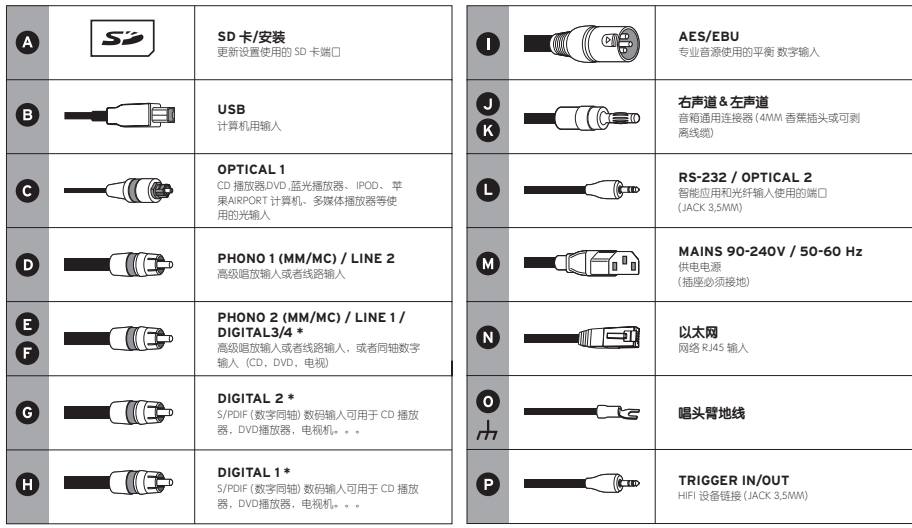

\* 可变数字,模拟,立体声,单声道输入输出

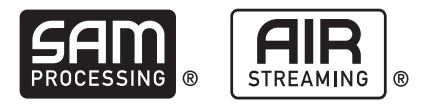

#### SAM (扬声器自动匹配)设置

尊享的SAM技术帮助您修正您的Expert传输至扬声器的音频信号 如需激活,请至在线配置器的可选列表中选择您的扬声器

#### **网络播放器配置和 DEVIALET AIR**

Expert内置的网络播放器以及Devialet AIR技术使您可将您电脑重的所有音乐传输至您的Expert 如需传输音乐,您的Expert必须与您的电脑处于同一网络环境中。(有线无线模式皆可)

#### **有线模式**

使用有线模式只需用网线通过机器背面的接孔将您的Expert连接至以太网(参见第96,97页"连接)

#### **无线模式**

使用无线模式 (Wi-Fi) 请至在线配置器输入您的Wi-Fi名称以及密码 请确认您的Expert处于网络信号良好的环境

接下来,在您的Devialet个人空间下载Devialet AIR并储存在您的电脑

现在您已可以使用所有功能

### 双单声道配置 440 FRO

双单声道功能可将一台Expert的全部功效用于一个扬声器,将您的系统表现发挥至极致 此项功能需要2台Expert同时使用,并且在配置器对每台机器分别进行设置 在此设置中,一台机器称为主机。即为从遥控器接收信号的机器。辅机则从主机接收信号。

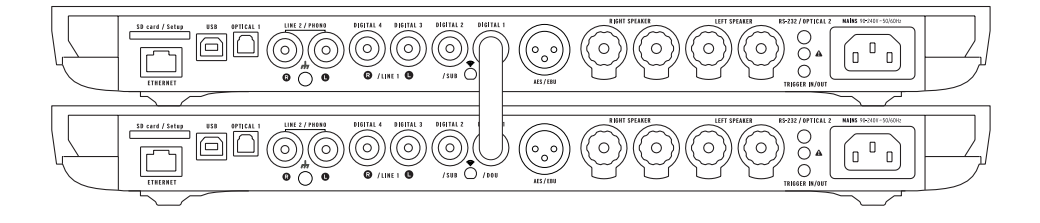

要将您的系统设置为双单声道模式,请将每台机器分别与一个扬声器连接, 同时将两台机器使用数码线缆连接 (S/PDIF or S/PDIF-AES/EBU) 如需使用辅机的输入功能,请使用小号音频信号数据线将辅机与主机连接。

其他配置也可通过配置器进行设置。将帮助您显著提升系统性能并达到您的期望。

4 首次使用

从包装箱中取出 Expert (迪亚蕾)音响,然后平放在光 滑的表面上。 删除保护屏,即可进入连接部分。 将SD卡插入设备后部。

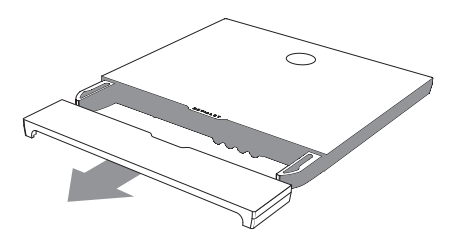

将您的音源(CD播放机,黑胶播放机,蓝光播放机,电视机等)连接至已配置好的输入接口。 接下来将您的扬声器链接到途中J和K接口。 请确保扬声器的极性正确,并保证其放置在聆听位等边位置。

下一步,请使用提供的电源线将您的Expert链接到插座上,请保证电源正确接地。

按遥控器上的电源键打开机器

机器会自动识别您的设置。当Expert屏幕出现音量显示后,使用遥控器选择您需要的输入源。 请开始欣赏您心爱的音乐吧!

### $130$

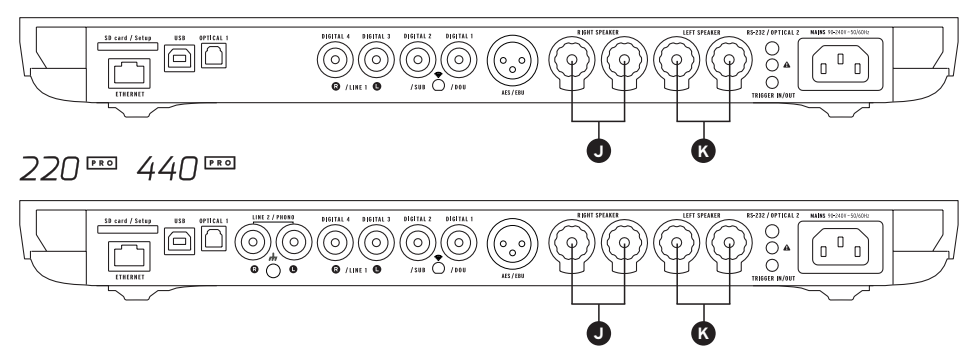

5 遥控器

遥控Expert Expert遥控器使用无线电和主机连接,无需指向机器

如出现遥控器无法与您的Expert连接的情况,请在近距离内长按遥控器的音量控制键, 知道遥控器与主机都自动识别

电池在遥控器背面电池舱盖下 电池正常使用时间超过2年

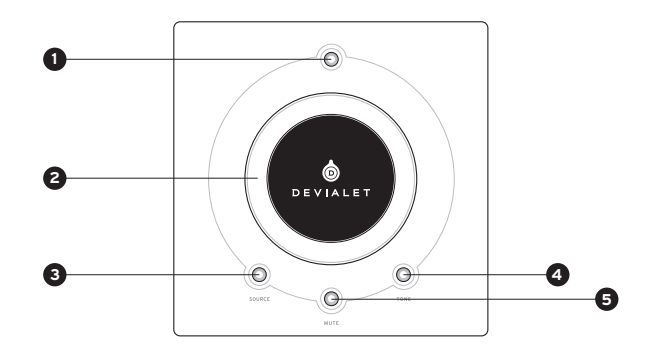

**开关 1**

- 短按:开
- 长按: 关机

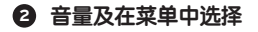

#### **SOURCE 3**

- 短按: 切换音源
- 长按: 显示采样率
- **TONE(可设置) 4**
	- 短按: 左右平衡/低音/高音
	- 长按: 信息页
	- 短按以在信息页中浏览,长按推出信息页
- **MUTE(可设置) 5**
	- 短按: 静音

### 6 编辑一个新的设置

只需将每次配置储存于您的个人空间中,即可随时对您的Expert配置进行修改

编辑一个新的设置

1 -取出设备后面保护罩下的 SD 卡

2 - 将SD卡插入您的电脑,登录 www.devialet.com, 进入配置器页面, 并根据提示进行设置。

3 - 您的设置文件考到SD卡后, 放回机器读卡器中 。

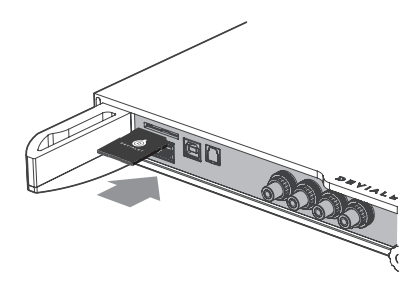

4 - 插入 SD 卡之后, 新配置将 由您的音响系统自动读取。 无需重启设备。 把 SD 卡留在主机内。

如果需要回到默认配置, 取出 SD 卡,重启设备。

如果您希望快速切换配置, 则可以使用多个 SD 卡。

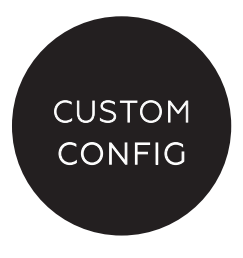

## 7 软件升级

Devialet提供的更新内容可不断改进产品的性能、功能和使用舒适性。

所有最新的升级都可直接在您的www.devialet.com个人空间中免费下载

使用 SD 卡更新 Expert音响系统。

1- 关闭您的 Expert主机, 弹出设备后方的 SD 卡。

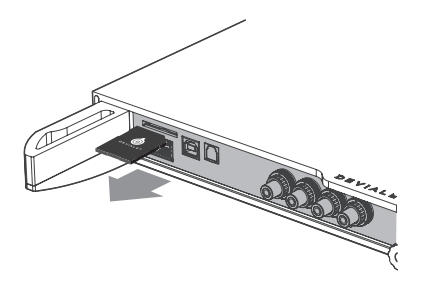

2 – 当更新文件 从网页site www.devialet.com 下载完毕 并传送至您的 SD 卡, 请将 SD 卡置入 Expert的主机中(无需写保护)。

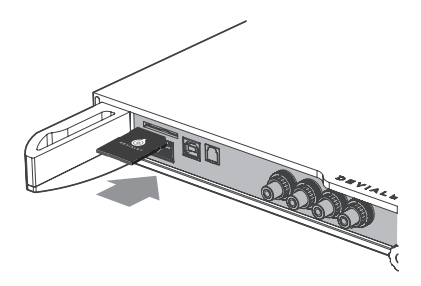

3 – 要对您的 Expert产品进行重新初始化, 长按电源按钮 5 秒钟, 直到出现 «reset» 的字样。 控制屏显示更新加载。 操作可能需要持续 几分钟。 操作结束后,遵循控制屏上显示的指示。 您的 Expert产品已完成更新。

更新结束后,如果您希望SD卡用于另一个配置, 请删除 卡上的文件。

UPGRADE X.X.X SUCCESSFUL

4. 如果您拥有一个 Expert 440 Pro, 对两台设备重复此操作。

8 挂壁安装

Expert经销商备有墙面支架,可将您的Devialet进行挂壁式安装 。 安装指南随支架提供。

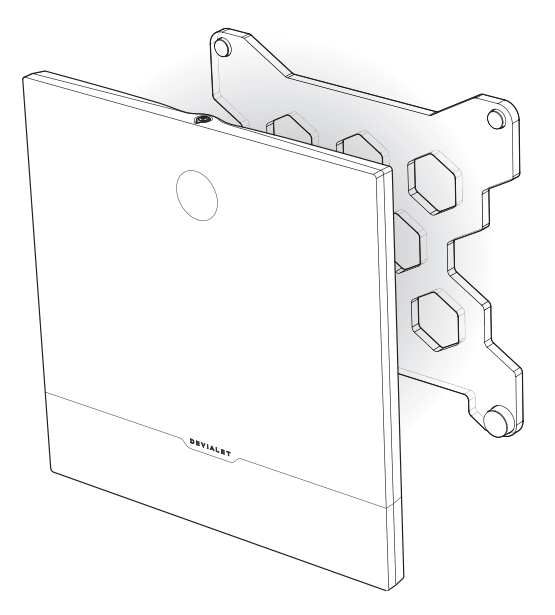

音箱和注意事项

使用提供的微纤维布条清洁 Expert音响系统和遥控器。 不得使用吸水纸进行清洁。 任何情况下,使用期间不得覆盖您的 Expert音响系统,以便散热。

不得将遥控器放在主机上。

Expert产品重现音乐时保持着极好的线性,即使是在高音量的情况下也不会产生声音失真的现象。 因此,尽管较高音量的条件下收听音乐非常有吸引力,仍然请保护好您的耳朵,避免 长时间处于高音量环境。

技术支持

电子邮箱 support@devialet.com

帮助中心 www.devialet.com
デビアレの世界にようこそ!

あなたは、今、非常に革新的な構造を備えた唯一無二の音楽機 器を手にされたのです。

100を超える特許権に守られ、新世代ADH Intelligence®と デビア レット専用のSAM®の信号処理機能を備えています。

これまでに体験したことのない感動の時間を迎えるのはもうす ぐです。

けれどもこれは始まりに過ぎません。

デビアレのホームページから定期的な更新を無料でダウンロー ドすることで、あなたのオーディオシステムが常に進化し続け ることをお約束します。

このガイドブックでは、インストールの基本的な手順をご紹介 します。

何かお困りのことがありましたら、お気軽にhelp.Devialet.com にご連絡ください。

インストールを始める前にwww.Devialet.comで登録を行い、最 新の更新データをダウンロードし、構成を最新のものにして下 さい。

デビアレチーム

# **セットアップガイド**

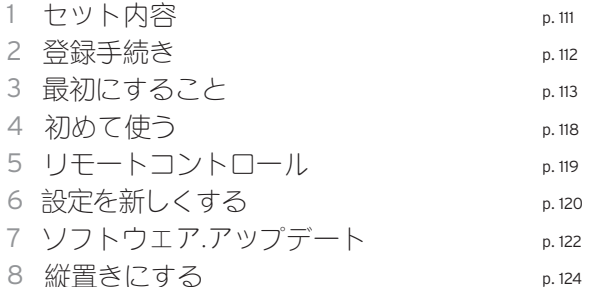

## 1 **セット内容**

### $130$   $\text{m}$   $220$   $\text{m}$

- 1 Devialet Expert
- 1 リモコン(AAA lR03 1.5v電池付属)
- 1 電源コード
- 1 ステレオミニジャックケーブル1本 220 PRO Companion
- 1 デバイス間の同軸ケーブル1本 220 PRO Companion
- 1 SDカード
- 1 スタートガイド
- 1 Companion用カード1枚 220 PRO Companion
- 1 保証書
- 1 クリーニングクロス
- 1 手袋

### $44\Omega$

- 2 Devialet Expert
	- 1 Masterユニット1つ
	- 1 Companionコニット1つ
- 1 リモコン(AAA lR03 1.5v電池付属)
- 2 電源コード
- 1 ステレオミニジャックケーブル1本
- 1 デバイス間の同軸ケーブル1本
- $\cdot$  2 SDカード
- 1 スタートガイド
- 1 Master用カード1枚
- 1 Companion用カード1枚
- 1 保証書
- 1 クリーニングクロス
- 2 手袋

2 登録

デビアレの電源をオンにする前に、デビアレ社のウェブサイトから登録することが必要となります。 この手引きの裏面にある、お手持ちのデビアレのシリアルナンバーを入力し、www.Devialet.com/loginからマ イページに進んで登録を行って下さい。

あなたのデビアレを登録することで、以下の機能の利用が可能になります。 · 3年間の延長保証

· デビアレの細かい設定を可能にする環境設定ツール

· 性能を向上させ、新機能を加えるためのソフトウェア·アップデート

· どんな質問にも答えるオンライン·カスタマーサポート

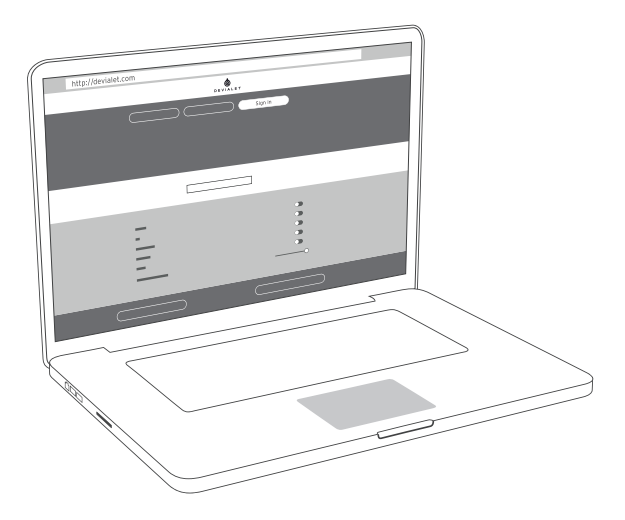

### 3 最初にすること

コンピューターや携帯電話と同様、デビアレも内蔵されているソフトウェアによって制御されています。こ のソフトウェアによって、デビアレをアップデートし、設定することができます。このソフトウェアででき ることは、具体的には…

· デビアレから出力されるシグナルをスピーカーに合わせるために、SAM®テクノロジーを有効化する。

·お手持ちのデビアレの入力と出力(プリアウト、Wi-Fi、高機能フォノステージ)を有効化、無効化、設定 すること。

· 安全性に関する設定(例えば電源、スタンバイモード)などの主要な機能を有効化、無効化、設定すること。

デビアレの設定を行うには、インターネットに接続されているコンピューターと、添付のSDカードが必要に なります。

#### **コンフィグレ—タ—とSDカ—ド**

コンフィグレーターとは、Devialet.comにあるオンラインツールで、これを使ってお手持ちのデビアレを設 定することができます。コンフィグレーターで作られたファイルはSDカードに保存されます。 設定ファイルをSDカードに保存することができるので、ファイルを、コンフィグレーターからコンピュータ ーにダウンロードし、コンピューターからデビアレへと移すことができます。

お手持ちのデビアレの登録(II2ページ参照)が済んだらSDカードをコンピューターのSDカードリーダーに差し 込んで、Devialet.comのコンフィグレーターに進んで下さい。そしてコンフィグレーターの説明に従って操作 を続けてください。

注意:デビアレは最初、デフォルト設定にしてあります。 とにかく使ってみたい場合には、118ページ (初めて使う) から始めて下さい。

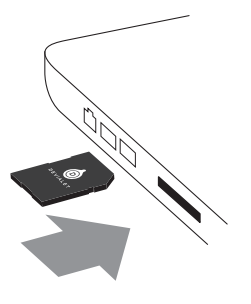

### コネクタの 設定

可能な限り多様な使い方を提供するためにデビアレには多数の入力端子があります。デフォルト設定では 全てが有効になっています。

コンフィグレーターに進み、以下の図を使って、お好みの使用方法に合わせて各コネクタを設定して下さい。

 $130 -$ 

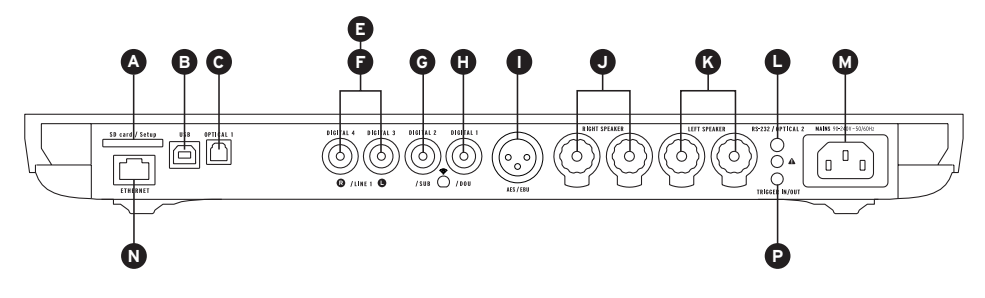

220 000 440 000

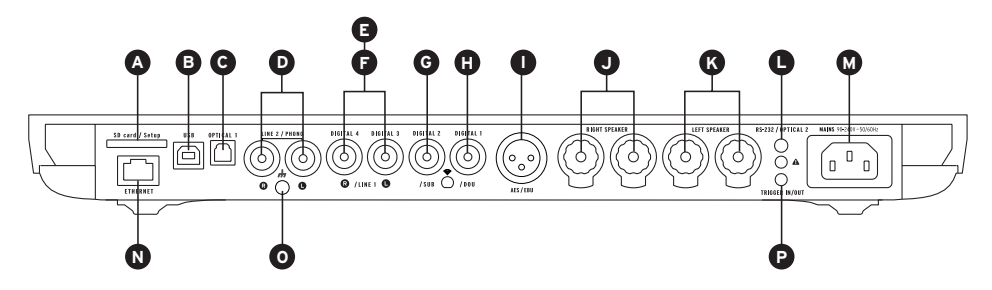

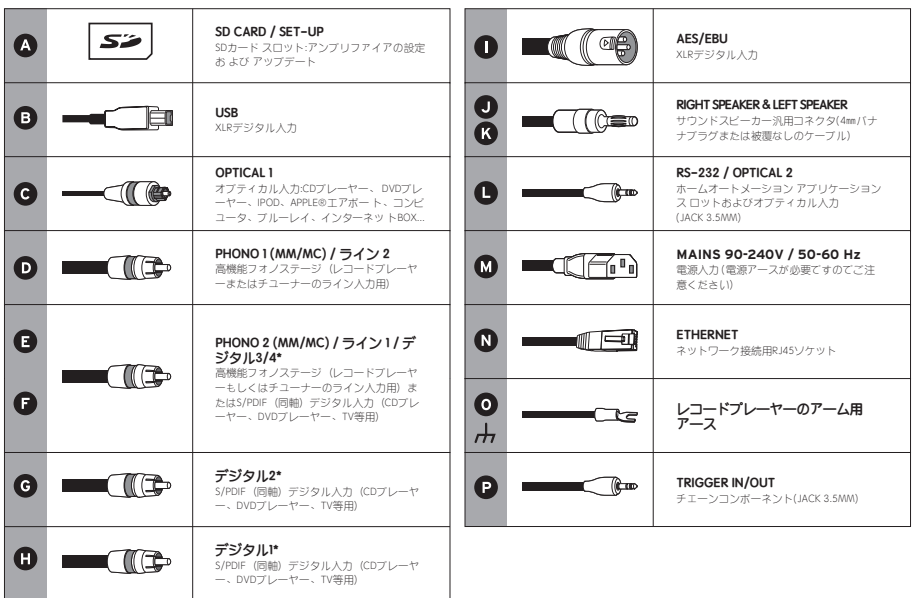

\*設定可能なコネクタ(デジタル入力、アナログ入力またはモノ/ステレオ.ア<br>ナログ入力用)

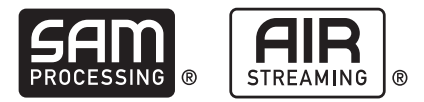

#### **SAM® (SPEAKER ACTIVE MATCHING) の**設**定**

他に類を見ないSAM®テクノロジーにより、デビアレから出力されるシグナルを、接続されたスピーカーに 最適なものにすることができます。

SAM®を有効化するには、オンライン上のコンフィグレーターに進み、利用可能リストでスピーカーを選択 します。

#### **ストリ—マ—の—定とDEVIALET AIR**

デビアレに内蔵されているストリーマーとDevialet AIRテクノロジーによって、お手持ちのコンピューター に保存している全ての音源を、高解像度のままデビアレに送信することができます。 音源をストリーミングで送るには、デビアレをコンピューターと同様に、有線あるいは無線モードでネット ワークに接続しておく必要があります。

#### 有線モード

有線モードを使用する場合には、デビアレの背面にあるEthernetポートを使ってネットワークに接続します (ページ114、115「コネクタ」を参照のこと)。

#### 無線モード

無線モード(Wi-Fi)を使用する場合には、オンライン上のコンフィグレーターに進み、ご利用のWi-Fiネッ トワークの名前とそのパスワードまたはキーワードを入力します。 デビアレをネットワークの受信状態が良い場所に設置したことを確認してください。

次に、デビアレのマイページからDevialet AIRアプリをダウンロードして、ご利用のコンピューターに保存 して下さい。

これで、全ての音源をご利用頂けます。

### デュアル-モノ設定 440 FRO

お手元のシステムをデュアル-モノモードにすることで、二台のデビアレの機能の全てを一つのスピーカー に集約し、システムの性能を劇的に向上させることができます。

この機能をご利用頂くには二台のデビアレが必要で、それぞれの装置はコンフィグレーターで設定する必要 があります。

この構成では、一方のデビアレがマスターデバイスとなり、このマスターデバイスがリモコンからの信号を 受信します。もう一方のコンパニオンデバイスはマスターデバイスからの情報を受信します。

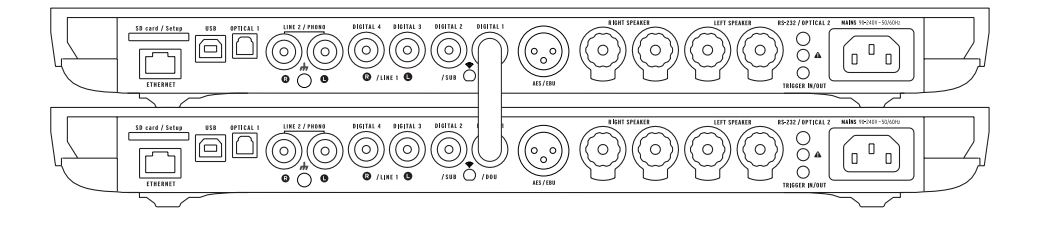

ご利用のシステムをデュアル-モノモードの構成にするためには、スピーカーをそれぞれデビアレに接続 し、二台のデビアレをデジタルケーブル(S/PDIFまたはS/PDIF-AES/EBU)で接続します。 コンパニオンデバイスの入力を使いたい場合には、ステレオミニジャックアナログケーブルで二台のデビア レを接続します。

コンフィグレーターを使って、別の構成(マルチアンプ、マルチルームなど)にすることもできます。あな たの期待に応え、システムの性能を加速させる、様々な構成にすることが可能です。

### 4 初めて使う

ケースから機器を取り出し、平らな面に水平に置きま す。 保護スクリーンを剥がしてください 水平に、コネクタ にアクセスできるようにします。 装置後部にSDカードを挿入してください 。

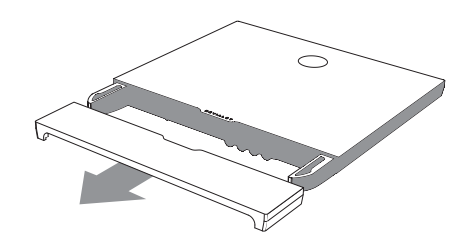

予め設定しておいた入力端子に音源(CDプレーヤー、レコードプレーヤー、Blu-rayプレーヤー、テレビな ど)を、次いでスピーカーを、対応する入力端子(JおよびK)から接続します。接続方向が正しいことを、し っかりと目で見て確認してください。最高の性能を引き出すために、それぞれのスピーカーは、リスナーから の距離が同じになるように配置してください。

次に、箱の中に入っている電源ケーブルを使って、デビアレをメイン出力に接続します。 出力は接地している必要があります。

リモコンの電源ボタンを押してデビアレのスイッチを入れます。

するとデビアレは自動的にあなたの個人設定を検出します。デビアレの画面にボリュームが表示されたらリモ コンで音源を選択し(音源ボタン)、 再生を始めましょう!

### $130$  Fra

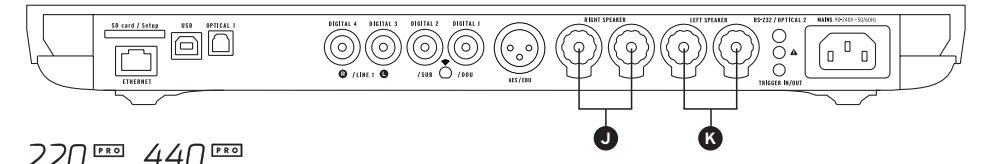

 $\begin{tabular}{|c|c|} \hline $\color{red} \text{58} \text{ } & $\color{blue} \text{69} \text{ } & $\color{blue} \text{69} \text{ } & $\color{blue} \text{69} \text{ } & $\color{blue} \text{69} \text{ } & $\color{blue} \text{69} \text{ } & $\color{blue} \text{69} \text{ } & $\color{blue} \text{69} \text{ } & $\color{blue} \text{69} \text{ } & $\color{blue} \text{69} \text{ } & $\color{blue} \text{69} \text{ } & $\color{blue} \text{69} \text{ } & $\color{blue} \text{69} \text$  $\bigcup_{\substack{m \text{ distinct group} \ \text{iniv}}}\mathcal{L}_m$  $\Big( \begin{smallmatrix} &0\0& \end{smallmatrix} \Big)$ (∘.∘ **J K**

### 5 リモコン

リモコンを使って、本機器の操作、およびディスプレイスクリーンに表示される各種情報メニュー へのアクセ スが可能です。

Expert のリモコンは電波で作動するため、使用時に機器に向ける必要はありません。

リモコンとデビアレの接続が切れた場合には、リモコンをデビアレの近くに持ってきて、リモコンとデビアレ が互いを自動的に認識するまでボリュームボタンを押し続けます。

電池ホルダーはリモコンの裏側にあります。 電池の寿命は、年以上です。

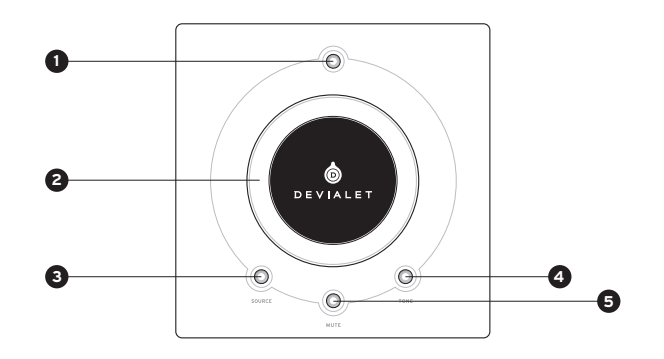

- 電源 **1**
	- 短押しで電源 : ON
	- 長押し: ターンオフ
- ボリュームコントロールおよびメニ **2** ューでの操作

### **SOURCE 3**

- 短押し:ソースセレクション
- 長押し:サンプリング周波数
- **5 TONE (設定可能)**
	- 短押し:バランス/低音/高音
	- 長押し:情報メニュー
	- 情報表示メニューを移行するには 短 押しを行ってください。長押しすると 情報表示メニューが終了します。

**4 MUTE (設定可能)** • 短押し:ミュート

# 6 設定を新しくする

デビアレの設定は何度でも変更することができ、以前の設定はマイページに保存しておくこと ができます。

設定を新しくするには :

1 – 機器後部のカバーの下にある SDカードを取り 出します。

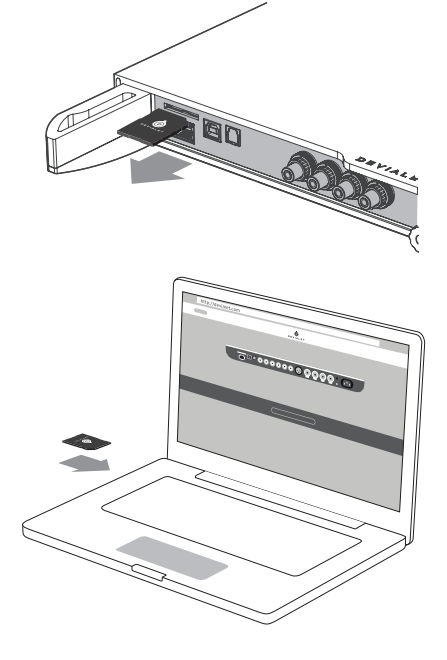

2 – コンピュータにカードを挿入します。 弊社サイト www.devialet.com に アクセス し、「コンフィギュレータ」の 項に記載の 指示に従ってください。

3 – 設定がSDカードに転送されたら、 カードを本機器の所定スロットに挿入します。

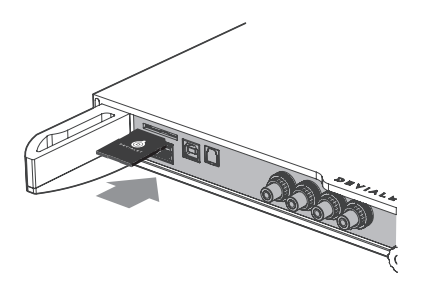

4 - SDカードを挿入すると機器はすぐに 自動 的に新規設定を読み込みます。 機器の電源を 入れなおす必要はありません。

SDカードはスロットに入れたままにしてく ださい。 デフォルト設定に戻すには、SDカードを取り 出して機器の電源を入れなおしてください。 設定を素早く切り替えるために、複数の SD カードを使用することができます。

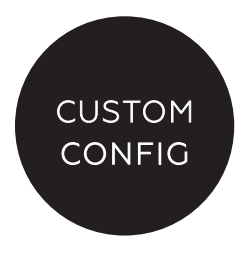

### 7 ソフトウェアのアップデ**—**ト

Devialetの提供するアップデートによって、弊社の製品は常にその性能、機能性、使いやすさが改善されます。 これらの新規更新は、www.Devialet.comのマイページから無料でご利用頂けます。

1 – 本機器の電源を切り、裏にあるSDカードを 取 り出してください。

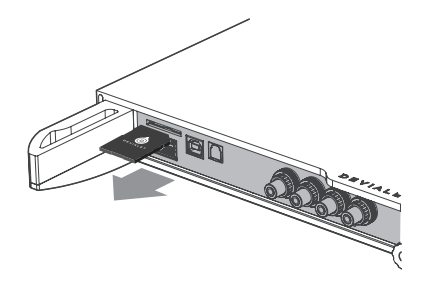

2 – 弊社サイト(www.devialet.com)から アップ ロードファイルをダウンロードしてSD カード に転送したら、本機器のSDカードスロ ットに 再び 挿入してください(ライトプロテクトは解 除 しておきます)。

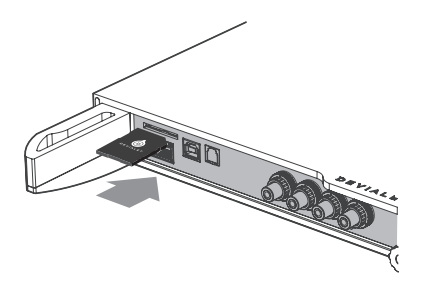

3 – 電源ボタンを約5秒間、«reset»というメッ セー ジ が表示されるまで押し続け、本機器を リセット して ください。 ディスプレイスクリーンに、アッ プデートの ローディングが表示されます。この操作 には 数分かかる場合があります。 操作が完了した ら、ディスプレイスクリーンに 表示される指示に従 ってください。 これでアップデートは終了です。

SDカードをまた別の設定のために使用する場 合に は、 アップデート終了後、SDカードにあ るファイ ルを消去 してください。

4.Expert440 Proをお持ちの場合は、両方のデバイ スでこの操作を繰り返してください。

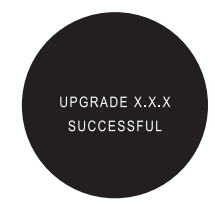

# 8 垂直方向の設置E

デビアレを縦置きするには、デビアレ取扱い店で販売しているウォールマウントをご使用下さい。 ディスプレイスクリーンは、機器の設置方向に応じて自動的に向きを変えます。 設置方法は、壁付け金具 に付属の説明書をご覧ください。

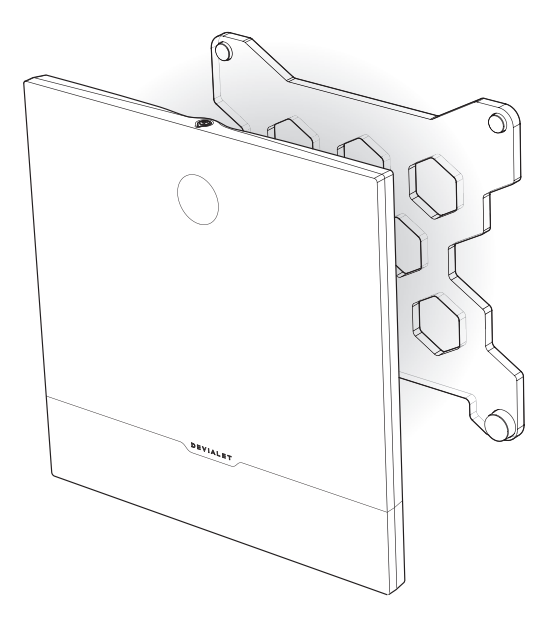

メンテナンスおよび注意点

本機器およびリモコンは、付属のクリーニングクロスで汚れを落としてください。ペーパータオル等は使 用しないでください。

本機器の使用中は、熱の放射を妨げないよう、カバーなどをかけて覆うことは避けてください。

本機器は、大音量でも歪曲がなくリニアリティの高い音を再生します。 そのため、大音量でのご使用を望まれるかもしれませんが、大音量での長時間のご使用は避けてください。

テクニカルサポート eメール support@devialet.com

デビアレサポート help.devialet.com